### Dell Vostro 3550 Manual Pengguna

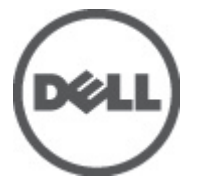

Model Resmi P16F Tipe Resmi P16F001

### <span id="page-1-0"></span>Catatan, Perhatian, dan Peringatan

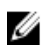

CATATAN: CATATAN menunjukkan informasi penting yang membantu Anda untuk menggunakan komputer dengan lebih baik.

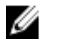

PERHATIAN: PERHATIAN menunjukkan kerusakan potensial pada perangkat keras atau kehilangan data jika Anda tidak mengikuti instruksi yang diberikan.

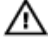

PERINGATAN: PERINGATAN menunjukkan kemungkinan terjadinya kerusakan pada properti, cedera, atau kematian.

#### Informasi di dalam publikasi ini dapat diubah tanpa pemberitahuan. **©** 2011 Dell Inc. Hak cipta dilindungi undang-undang.

Dilarang keras memperbanyak materi ini dengan cara apa pun tanpa izin tertulis dari Dell Inc.

Merek dagang yang digunakan dalam teks ini: Dell™, logo DELL, Dell Precision™, Precision ON™, ExpressCharge™, Latitude™, Latitude ON™, OptiPlex™, Vostro™, dan Wi-Fi Catcher™ merupakan merek dagang dari Dell Inc. Intel®, Pentium®, Xeon®, Core™, Atom™, Centrino®, dan Celeron® merupakan merek dagang terdaftar atau merek dagang dari Intel Corporation di AS dan negara lain. AMD® merupakan merek dagang terdaftar dan AMD Opteron™, AMD Phenom™, AMD Sempron™, AMD Athlon™, ATI Radeon™, dan ATI FirePro™ merupakan merek dagang dari Advanced Micro Devices, Inc. Microsoft®, Windows®, MS-DOS®, Windows Vista®, tombol mulai Windows Vista, dan Office Outlook® merupakan merek dagang atau merek dagang terdaftar dari Microsoft Corporation di Amerika Serikat dan/atau negara lain. Blu-ray Disc™ merupakan merek dagang yang dimiliki oleh Blu-ray Disc Association (BDA) dan memiliki lisensi untuk penggunaan disk dan pemutar. Merek istilah Bluetooth® merupakan merek dagang terdaftar dan dimiliki oleh Bluetooth® SIG, Inc. dan Dell Inc. memiliki lisensi untuk setiap penggunaan merek tersebut. Wi-Fi® merupakan merek dagang terdaftar dari Wireless Ethernet Compatibility Alliance, Inc.

Merek dagang dan nama dagang lain mungkin digunakan dalam publikasi ini untuk merujuk ke pihak lain yang memiliki hak kekayaan intelektual atas merek dan nama produk mereka, Dell Inc. tidak mengklaim kepemilikan dari merek dagang dan nama dagang selain miliknya sendiri.

 $2011 - 06$ 

Rev. A00

## Daftar Isi

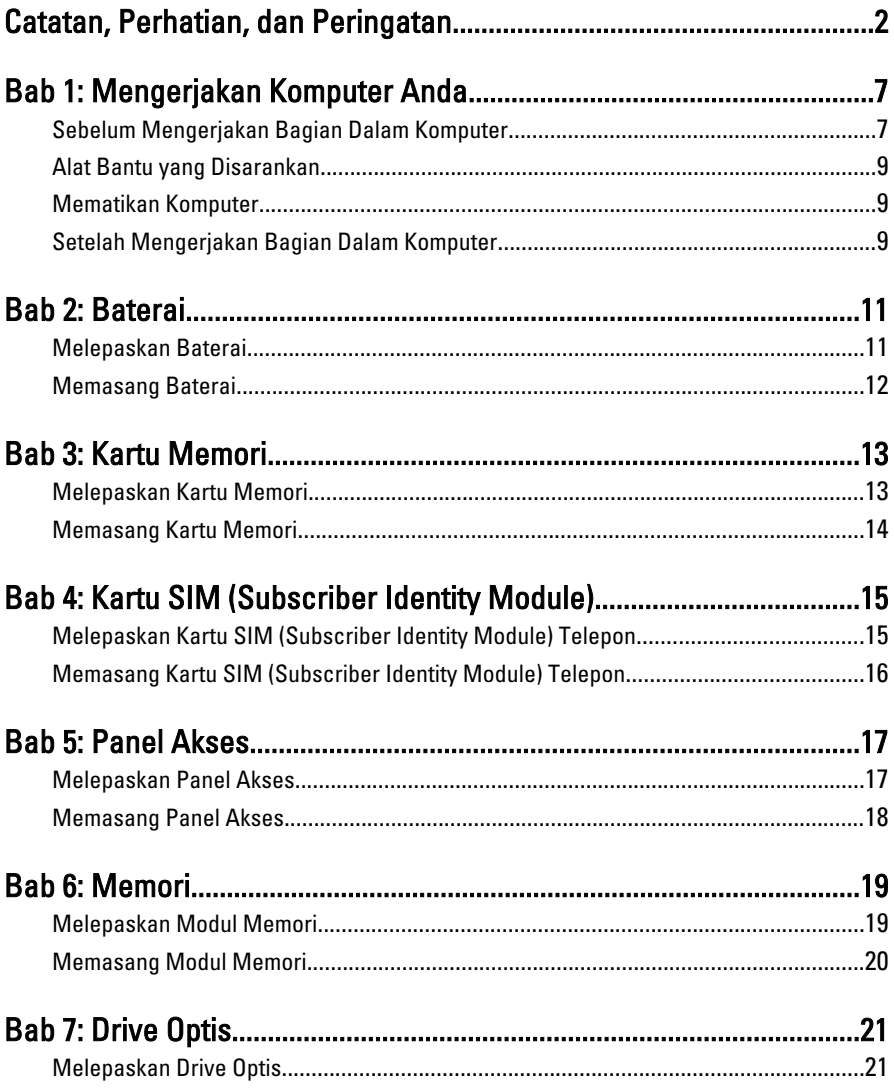

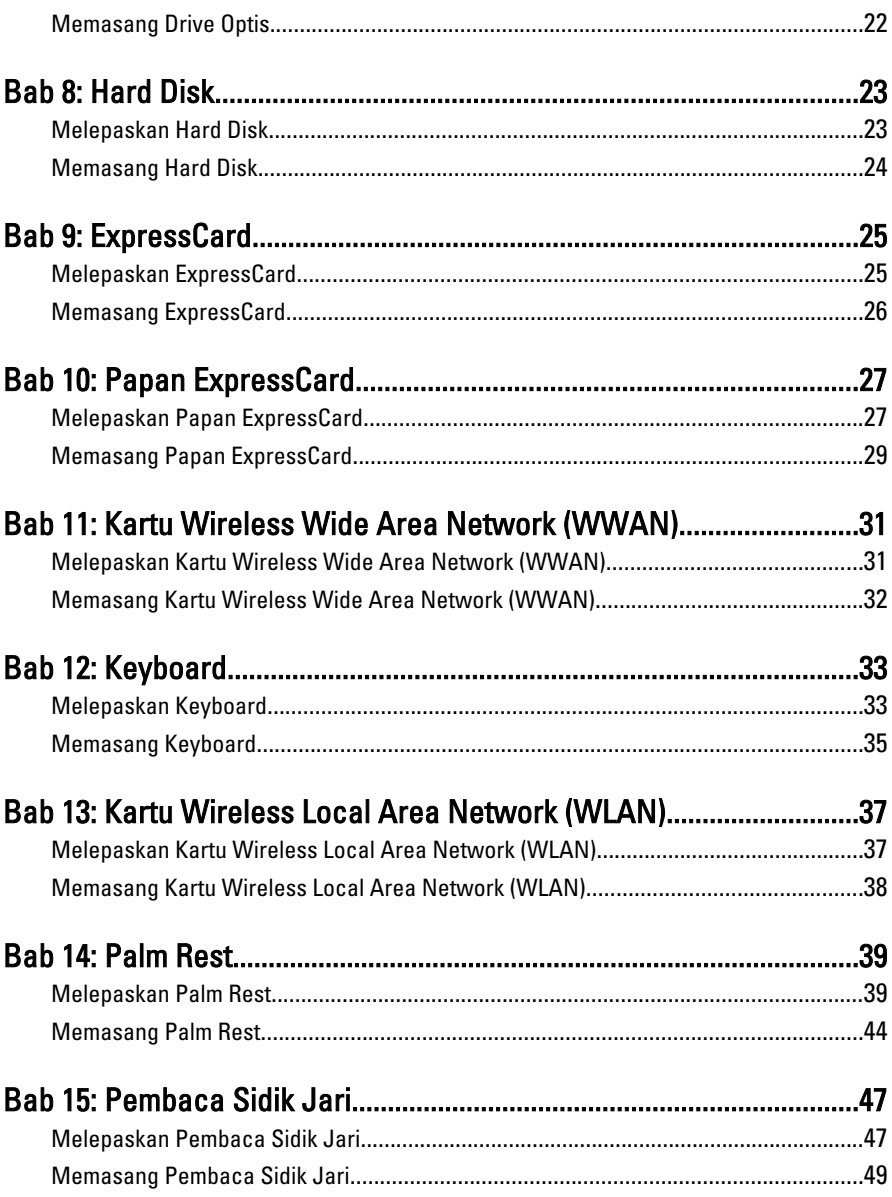

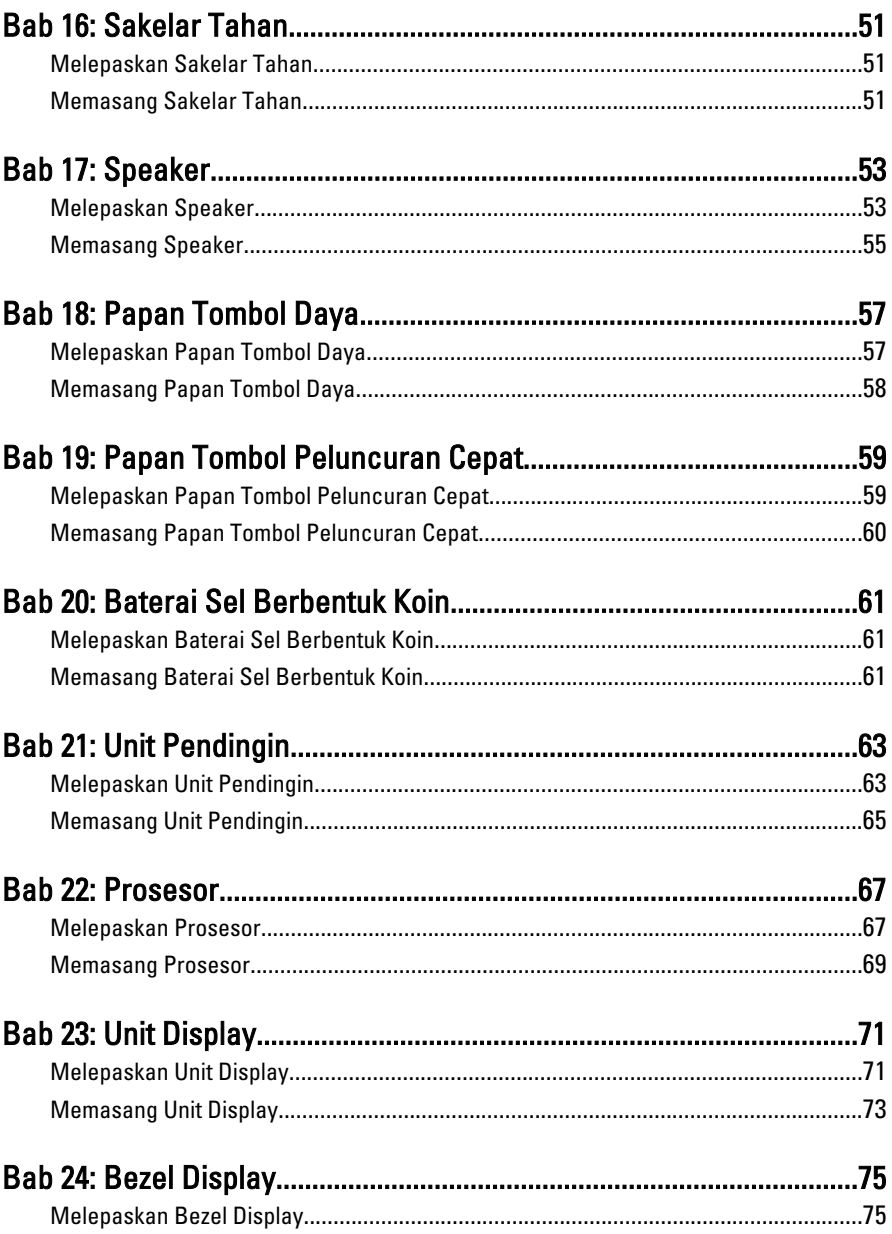

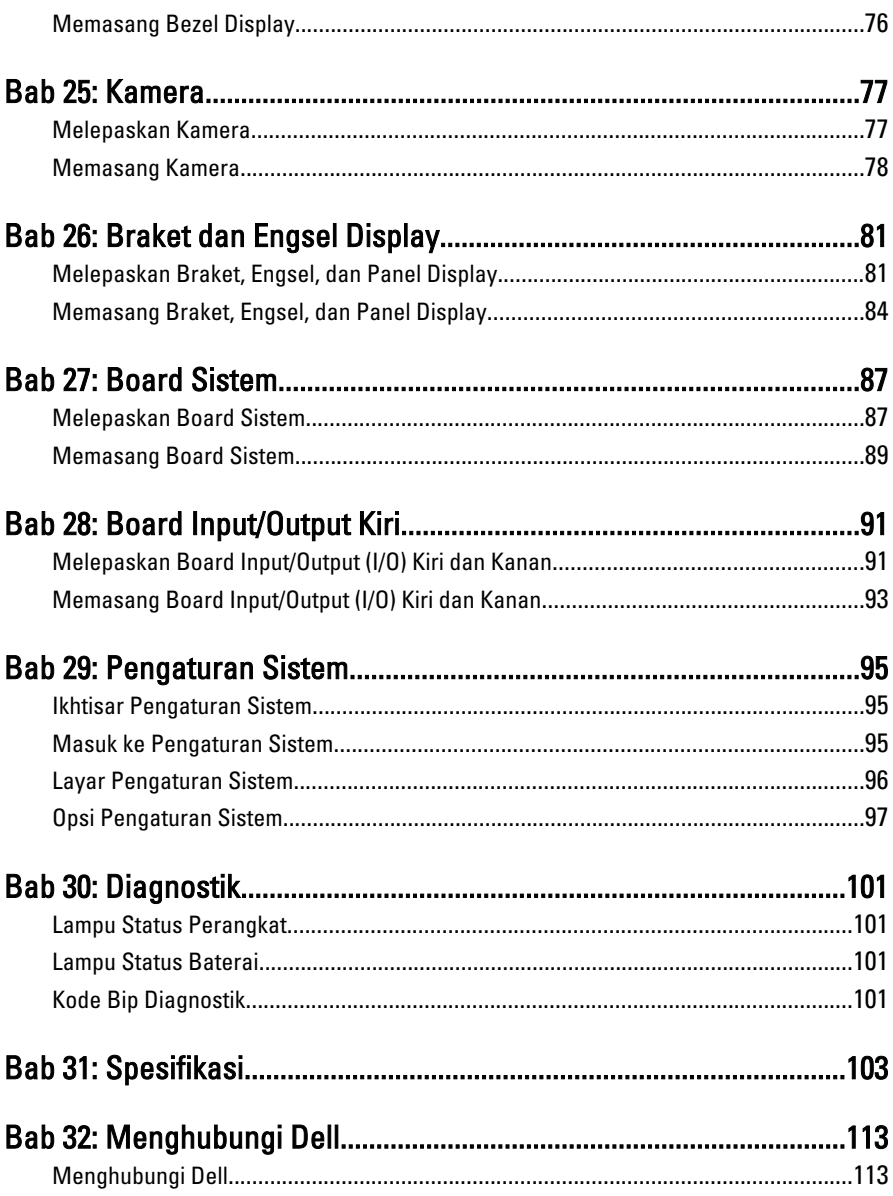

1

### <span id="page-6-0"></span>Mengerjakan Komputer Anda

#### Sebelum Mengerjakan Bagian Dalam Komputer

Gunakan panduan keselamatan berikut untuk membantu Anda melindungi komputer dari kemungkinan kerusakan dan membantu Anda memastikan keselamatan diri Anda. Kecuali dinyatakan sebaliknya, setiap prosedur yang disertakan dalam dokumen ini mengasumsikan adanya kondisi berikut :

- Anda telah melakukan langkah-langkah dalam Bekerja pada Komputer.
- Anda telah membaca informasi keselamatan yang dikirimkan bersama komputer Anda.
- Komponen dapat diganti atau--jika dibeli secara terpisah--dipasang dengan menjalankan prosedur pelepasan dalam urutan terbalik.
- **A PERINGATAN: Sebelum mengerjakan bagian dalam komputer, baca informasi** keselamatan yang dikirim bersama komputer Anda. Untuk informasi praktik terbaik keselamatan, lihat halaman depan Kepatuhan Peraturan di www.dell.com/ regulatory\_compliance.
- PERHATIAN: Banyak perbaikan yang hanya dapat dilakukan oleh teknisi servis bersertifikat. Anda harus menjalankan penelusuran kesalahan saja dan perbaikan sederhana seperti yang dibolehkan di dalam dokumentasi produk Anda, atau yang disarankan secara online atau layanan telepon dan oleh tim dukungan. Kerusakan yang terjadi akibat pekerjaan servis yang tidak diotorisasi oleh Dell tidak akan ditanggung oleh garansi Anda. Bacalah dan ikuti petunjuk keselamatan yang disertakan bersama produk.
- PERHATIAN: Untuk menghindari sengatan listrik, gunakan gelang antistatis atau pegang permukaan logam yang tidak dicat, seperti konektor pada bagian belakang komputer secara berkala.
- PERHATIAN: Tangani komponen dan kartu secara hati-hati. Jangan sentuh komponen atau permukaan kontak pada kartu. Pegang kartu pada tepinya atau pada braket logam yang terpasang. Pegang komponen seperti prosesor pada tepinya, serta bukan pada pin.

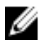

PERHATIAN: Saat Anda melepaskan kabel, tarik pada konektornya atau tab tarik, bukan pada kabelnya. Beberapa kabel memiliki konektor dengan tab pengunci; jika Anda melepaskan jenis kabel ini, tekan pada tab pengunci sebelum Anda melepaskan kabel. Saat Anda menarik konektor, jaga agar tetap sejajar agar pin konektor tidak bengkok. Selain itu, sebelum Anda menyambungkan kabel, pastikan bahwa kedua konektor memiliki orientasi yang benar dan sejajar.

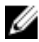

CATATAN: Warna komputer dan komponen tertentu mungkin terlihat berbeda dari yang ditampilkan pada dokumen ini.

Untuk mencegah kerusakan pada komputer, lakukan langkah-langkah berikut sebelum Anda mulai mengerjakan bagian dalam komputer.

- 1. Pastikan permukaan tempat Anda bekerja telah bersih dan rata agar penutup komputer tidak tergores.
- 2. Matikan komputer Anda (lihat [Mematikan Komputer](#page-8-0)).
- 3. Jika komputer tersambung ke perangkat doking (terdok) seperti Basis Media opsional atau Baterai Tambahan, lepaskan dari dok.

#### PERHATIAN: Untuk melepas kabel jaringan, lepaskan kabel dari komputer terlebih dulu, lalu lepaskan kabel dari perangkat jaringan.

- 4. Lepaskan semua kabel jaringan dari komputer.
- 5. Lepaskan komputer dan semua perangkat yang terpasang dari stopkontak.
- 6. Tutup display dan balikkan komputer pada permukaan yang rata.

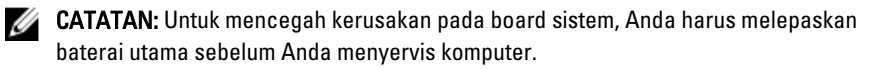

- 7. Lepaskan baterai utama.
- 8. Balikkan kembali komputer ke atas.
- 9. Buka display.
- 10. Tekan tombol daya untuk mengardekan board sistem.

PERHATIAN: Untuk menjaga agar tidak terjadi sengatan listrik, selalu cabut kabel komputer dari stopkontak listrik sebelum membuka display.

PERHATIAN: Sebelum menyentuh apa pun di bagian dalam komputer, sentuh permukaan logam yang tidak dicat, seperti logam pada bagian belakang komputer. Saat bekerja, sentuh secara berkala permukaan logam yang tidak bercat untuk menghilangkan listrik statis, yang dapat mengganggu komponen internal.

11. Lepaskan setiap ExpressCards dan Smart Card yang terpasang dari slot yang sesuai.

#### <span id="page-8-0"></span>Alat Bantu yang Disarankan

Prosedur dalam dokumen ini memerlukan alat bantu sebagai berikut:

- Obeng minus kecil
- Sekrup Phillips #0
- Sekrup Phillips #1
- Pencungkil plastik kecil
- CD program update flash BIOS

#### Mematikan Komputer

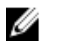

PERHATIAN: Agar data tidak hilang, simpan dan tutup semua file yang terbuka, lalu keluar dari semua program yang terbuka sebelum Anda mematikan komputer.

- 1. Matikan sistem operasi:
	- Dalam Windows Vista :

Klik Start  $\bullet$ , lalu klik panah di sudut kanan bawah menu Start seperti yang ditampilkan di bawah, lalu klik Shut Down.

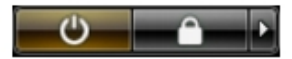

• Dalam Windows XP:

Klik Start  $\rightarrow$  Turn Off Computer  $\rightarrow$  Turn Off . Komputer mati setelah proses menutup sistem operasi selesai.

2. Pastikan bahwa komputer dan semua perangkat yang terpasang dimatikan. Jika komputer Anda dan perangkat yang terpasang tidak mati secara otomatis saat Anda menutup sistem operasi, tekan dan tahan tombol daya selama 4 detik untuk mematikannya.

#### Setelah Mengerjakan Bagian Dalam Komputer

Setelah Anda menyelesaikan setiap prosedur penggantian, pastikan Anda telah menyambungkan semua peralatan eksternal, kartu, dan kabel sebelum menyalakan komputer.

#### PERHATIAN: Untuk mencegah kerusakan pada komputer, gunakan selalu baterai yang khusus dirancang untuk komputer Dell jenis ini. Jangan gunakan baterai yang dirancang untuk komputer Dell jenis lain.

- 1. Sambungkan setiap perangkat eksternal, seperti replikator port (port replicator), unit baterai (battery slice), atau basis media (media base), dan pasang kembali semua kartu, seperti ExpressCard.
- 2. Sambungkan setiap kabel telepon atau jaringan ke komputer.

#### PERHATIAN: Untuk menyambungkan kabel jaringan, terlebih dahulu pasang kabel ke dalam perangkat jaringan dan pasang ke dalam komputer.

- 3. Pasang kembali baterai.
- 4. Sambungkan komputer dan semua perangkat yang terpasang ke stopkontak.
- 5. Nyalakan Komputer.

### <span id="page-10-0"></span>**Baterai**

### Melepaskan Baterai

- 1. Ikuti prosedur dalam [Sebelum Bekerja pada Komputer](#page-6-0).
- 2. Geser kait pelepasan untuk membuka baterai.

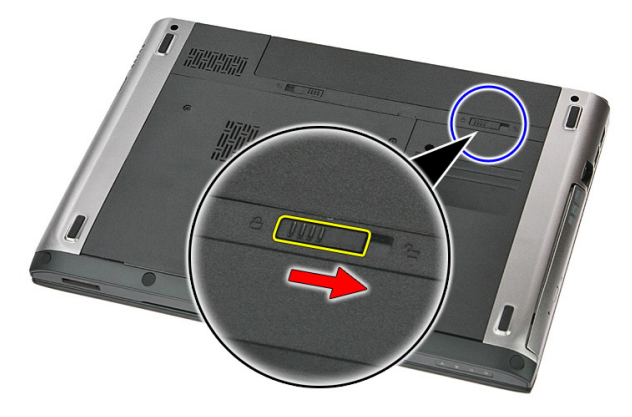

3. Geser baterai dan lepaskan dari komputer.

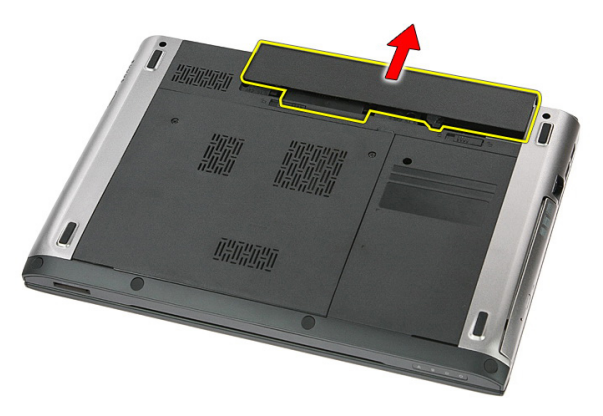

#### <span id="page-11-0"></span>Memasang Baterai

- 1. Geser baterai ke dalam slotnya hingga terdengar suara klik tanda telah terpasang pada tempatnya.
- 2. Ikuti prosedur dalam [Setelah Mengerjakan Bagian Dalam Komputer](#page-8-0).

### <span id="page-12-0"></span>Kartu Memori

#### Melepaskan Kartu Memori

- 1. Ikuti prosedur dalam [Sebelum Bekerja pada Komputer](#page-6-0).
- 2. Tekan pada kartu memori untuk melepaskannya dari komputer.

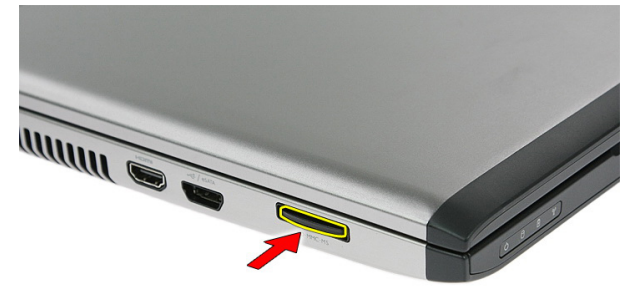

3. Geser kartu memori dari komputer.

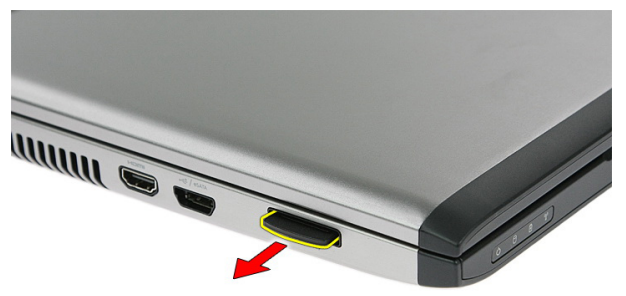

### <span id="page-13-0"></span>Memasang Kartu Memori

- 1. Dorong kartu memori ke dalam slotnya hingga terdengar suara klik tanda telah terpasang pada tempatnya.
- 2. Ikuti prosedur dalam [Setelah Mengerjakan Bagian Dalam Komputer](#page-8-0).

### <span id="page-14-0"></span>Kartu SIM (Subscriber Identity Module)

#### Melepaskan Kartu SIM (Subscriber Identity Module) Telepon

- 1. Ikuti prosedur dalam [Sebelum Bekerja pada Komputer](#page-6-0).
- 2. Lepaskan [baterai](#page-10-0).
- 3. Tekan pada kartu SIM untuk melepaskannya dari komputer.

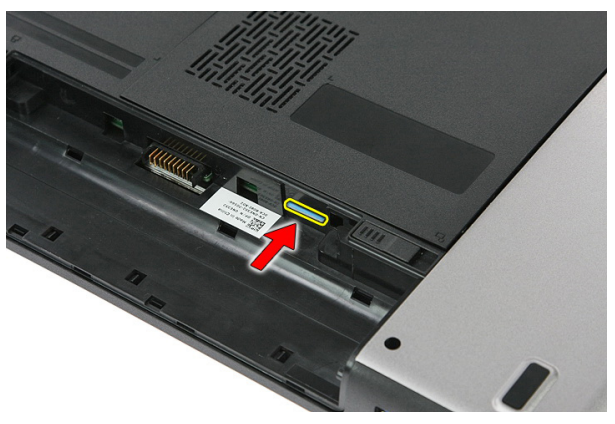

4. Pegang kartu SIM dan tarik ke luar untuk melepaskannya dari komputer.

4

<span id="page-15-0"></span>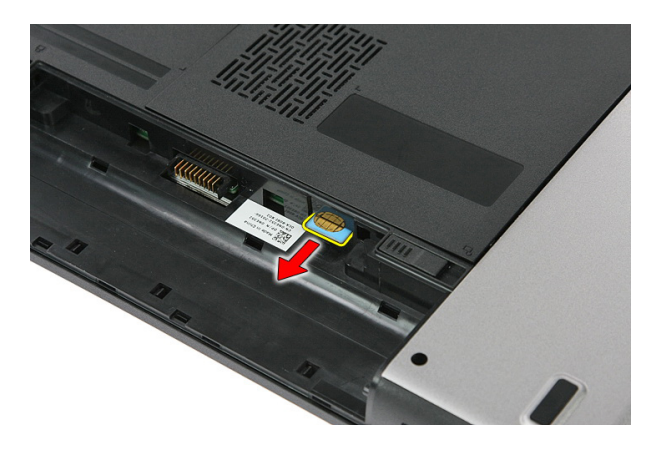

#### Memasang Kartu SIM (Subscriber Identity Module) Telepon

- 1. Dorong kartu SIM ke dalam slotnya hingga terdengar suara klik tanda telah terpasang pada tempatnya.
- 2. Pasang [baterai](#page-11-0).
- 3. Ikuti prosedur dalam [Setelah Mengerjakan Bagian Dalam Komputer](#page-8-0).

### <span id="page-16-0"></span>Panel Akses

#### Melepaskan Panel Akses

- 1. Ikuti prosedur dalam [Sebelum Bekerja pada Komputer](#page-6-0).
- 2. Lepaskan [baterai](#page-10-0).
- 3. Lepaskan sekrup yang menahan panel akses ke dasar komputer.

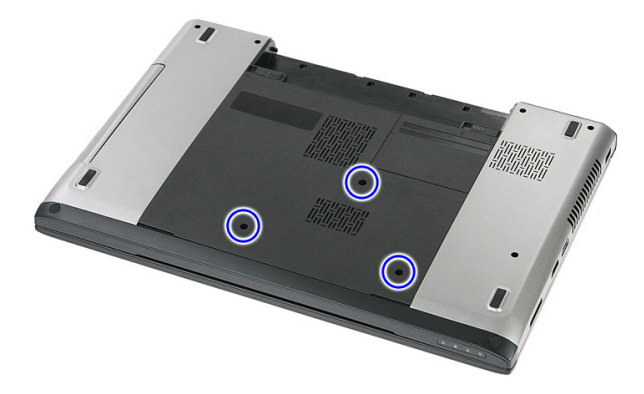

4. Angkat panel akses ke atas pada sudut tertentu dan lepaskan dari komputer.

<span id="page-17-0"></span>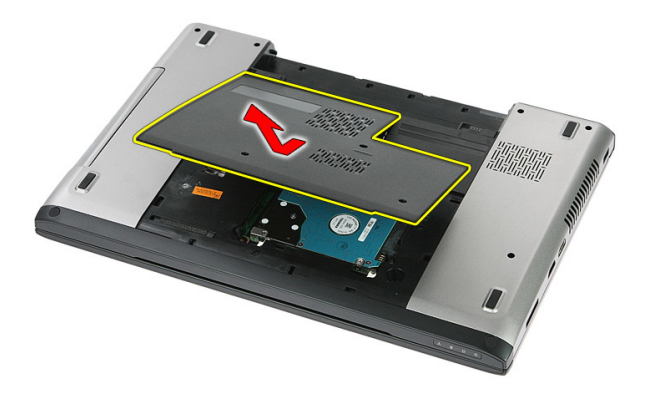

#### Memasang Panel Akses

- 1. Pasang panel akses pada bagian belakang komputer.
- 2. Eratkan sekrup untuk menahan panel akses ke dasar sistem.
- 3. Pasang [baterai](#page-11-0).
- 4. Ikuti prosedur dalam [Setelah Mengerjakan Bagian Dalam Komputer](#page-8-0).

## 6

### <span id="page-18-0"></span>**Memori**

### Melepaskan Modul Memori

- 1. Ikuti prosedur dalam [Sebelum Bekerja pada Komputer](#page-6-0)
- 2. Lepaskan [baterai](#page-10-0).
- 3. Lepaskan [panel akses](#page-16-0).
- 4. Cungkil klip penahan dari modul memori hingga tersembul.

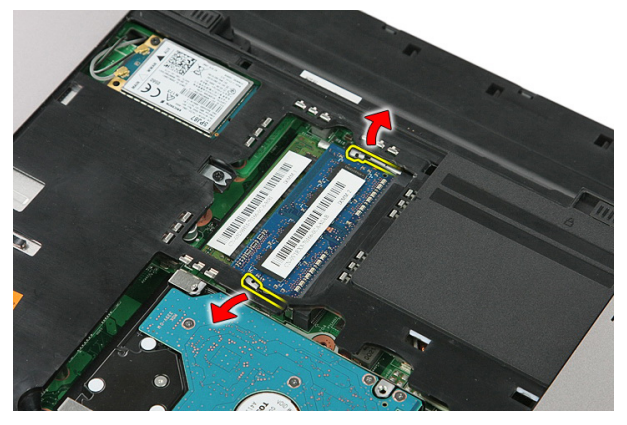

5. Lepaskan modul memori dari konektornya pada board sistem.

<span id="page-19-0"></span>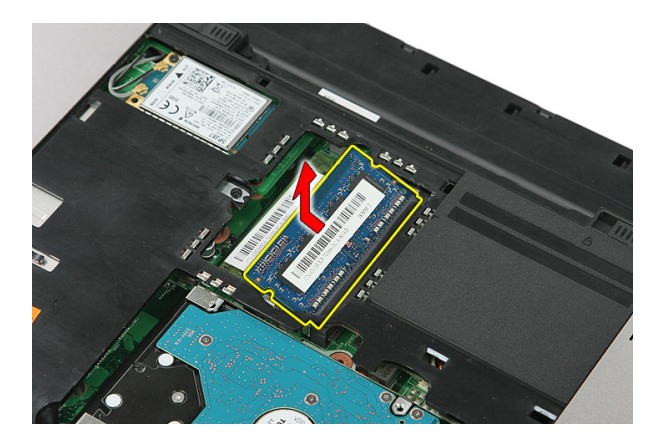

#### Memasang Modul Memori

- 1. Masukkan modul memori ke dalam soket memori.
- 2. Tekan klip untuk menahan modul memori ke board sistem.
- 3. Pasang [panel akses](#page-17-0).
- 4. Pasang [baterai](#page-11-0).
- 5. Ikuti prosedur dalam [Setelah Mengerjakan Bagian Dalam Komputer](#page-8-0).

### <span id="page-20-0"></span>Drive Optis

#### Melepaskan Drive Optis

- 1. Ikuti prosedur dalam [Sebelum Bekerja pada Komputer](#page-6-0)
- 2. Lepaskan [baterai](#page-10-0).
- 3. Lepaskan [panel akses](#page-16-0).
- 4. Lepaskan sekrup yang menahan drive optis.

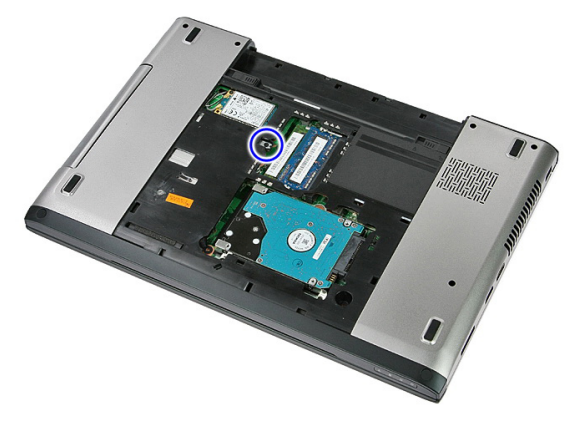

5. Gunakan sekrup untuk mendorong drive optis keluar dari komputer.

7

<span id="page-21-0"></span>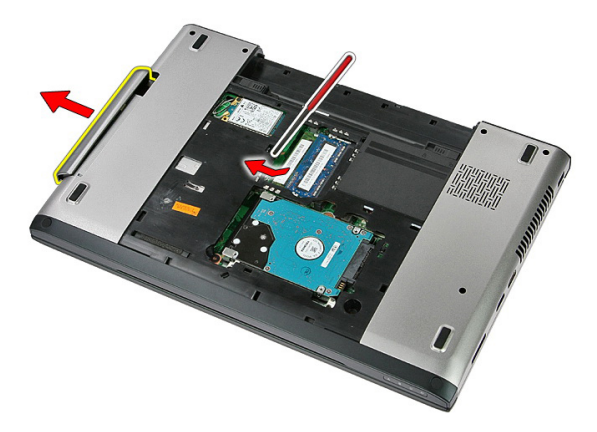

#### Memasang Drive Optis

- 1. Geser drive optis ke dalam kompartemen pada sasis.
- 2. Eratkan sekrup yang menahan drive optis ke komputer.
- 3. Pasang [panel akses](#page-17-0).
- 4. Pasang [baterai](#page-11-0).
- 5. Ikuti prosedur dalam [Setelah Mengerjakan Bagian Dalam Komputer](#page-8-0).

## 8

### <span id="page-22-0"></span>Hard Disk

#### Melepaskan Hard Disk

- 1. Ikuti prosedur dalam [Sebelum Bekerja pada Komputer](#page-6-0)
- 2. Lepaskan [baterai](#page-10-0).
- 3. Lepaskan [panel akses](#page-16-0).
- 4. Lepaskan sekrup yang menahan hard disk ke sistem.

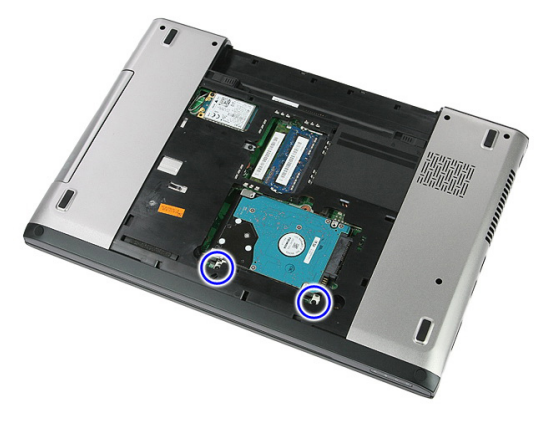

5. Angkat hard disk dari sistem pada sudut tertentu dan lepaskan.

<span id="page-23-0"></span>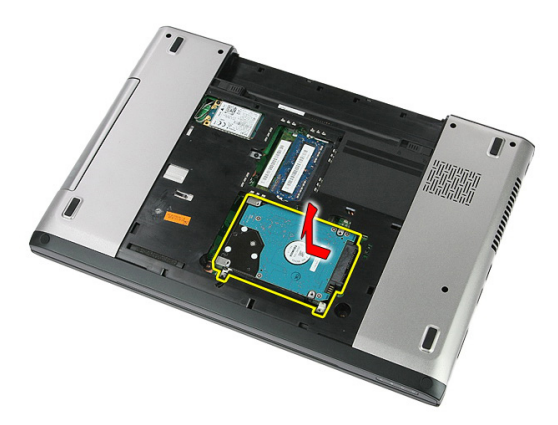

6. Lepaskan sekrup yang menahan braket hard disk ke hard disk.

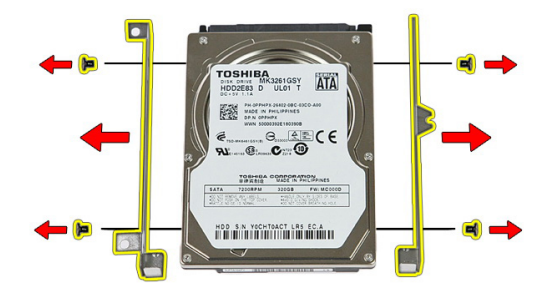

#### Memasang Hard Disk

- 1. Pasang kembali sekrup untuk menahan braket hard disk ke hard disk.
- 2. Tempatkan hard disk pada sasis.
- 3. Pasang kembali sekrup untuk menahan hard disk ke sistem.
- 4. Pasang [panel akses](#page-17-0).
- 5. Pasang [baterai](#page-11-0).
- 6. Ikuti prosedur dalam [Setelah Mengerjakan Bagian Dalam Komputer](#page-8-0).

## 9

### <span id="page-24-0"></span>**ExpressCard**

#### Melepaskan ExpressCard

- 1. Ikuti prosedur dalam [Sebelum Bekerja pada Komputer](#page-6-0).
- 2. Lepaskan [baterai](#page-10-0).
- 3. Tekan pada ExpressCard lalu lepaskan.

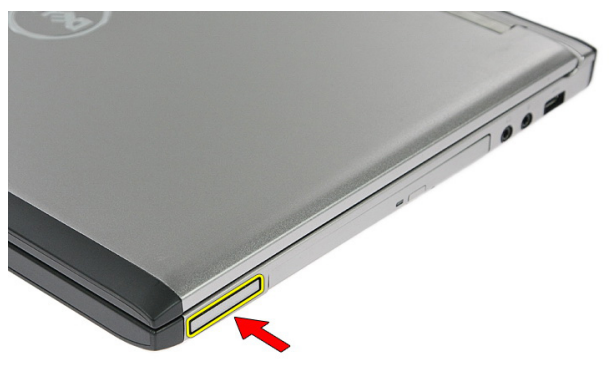

4. Tarik ExpressCard dari komputer dan lepaskan.

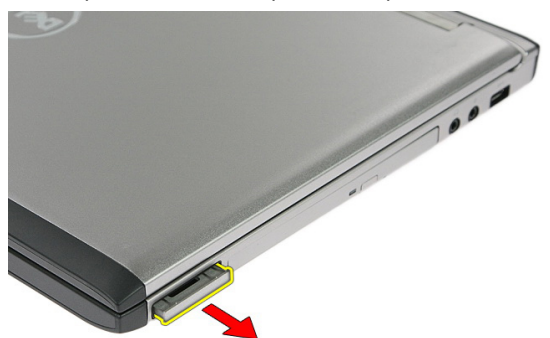

#### <span id="page-25-0"></span>Memasang ExpressCard

- 1. Dorong ExpressCard ke dalam slot hingga terdengar suara klik tanda telah terpasang pada tempatnya.
- 2. Pasang [baterai](#page-11-0).
- 3. Ikuti prosedur dalam [Setelah Mengerjakan Bagian Dalam Komputer](#page-8-0).

# 10

### <span id="page-26-0"></span>Papan ExpressCard

#### Melepaskan Papan ExpressCard

- 1. Ikuti prosedur dalam [Sebelum Bekerja pada Komputer](#page-6-0)
- 2. Lepaskan [baterai](#page-10-0).
- 3. Lepaskan [ExpressCard](#page-24-0).
- 4. Lepaskan [panel akses](#page-16-0).
- 5. Lepaskan [keyboard](#page-32-0).
- 6. Lepaskan *[palm rest](#page-38-0)*.
- 7. Angkat kabel papan ExpressCard yang menahan klip untuk membukanya.

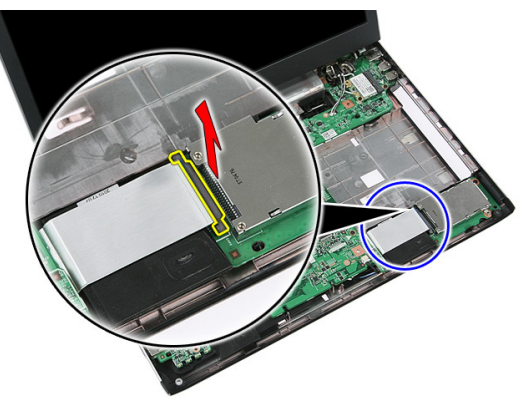

8. Lepaskan sambungan kabel papan ExpressCard.

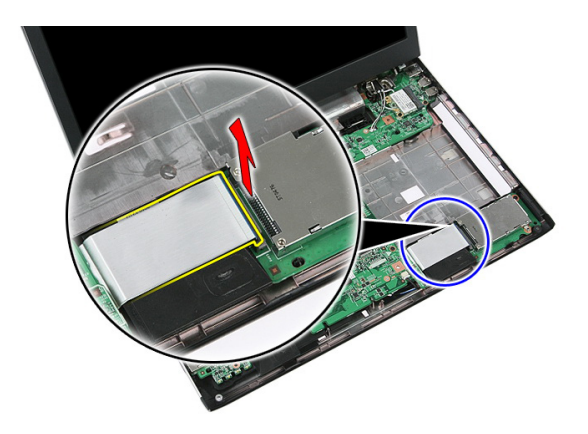

9. Lepaskan sekrup yang menahan papan ExpressCard.

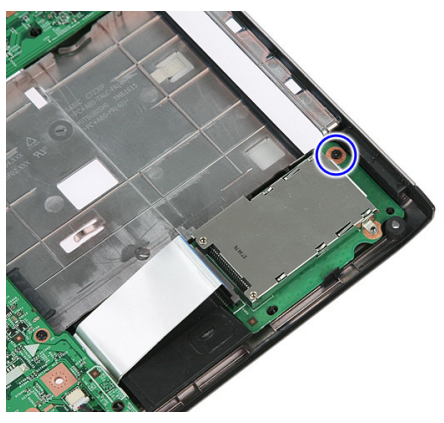

10. Cungkil kait yang menahan papan ExpressCard.

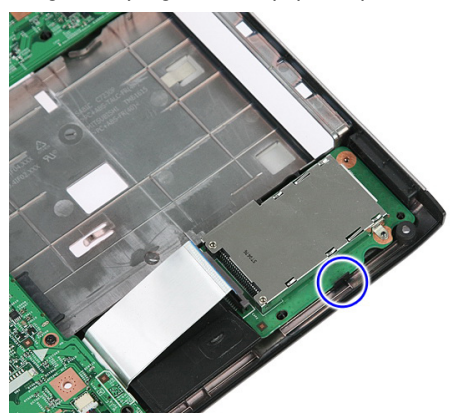

<span id="page-28-0"></span>11. Angkat papan ExpressCard pada sudut tertentu dan lepaskan.

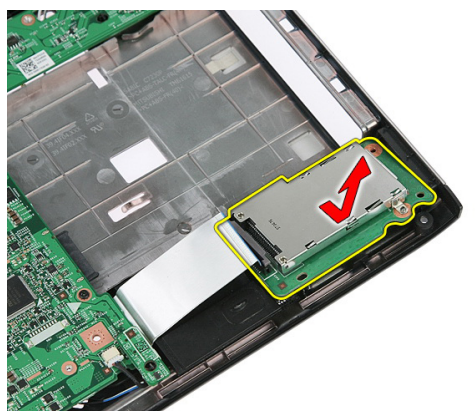

#### Memasang Papan ExpressCard

- 1. Pasang papan ExpressCard pada slot.
- 2. Kancingkan kait ke papan ExpressCard.
- 3. Eratkan papan ExpressCard ke board sistem.
- 4. Sambungkan kabel papan ExpressCard ke board sistem.
- 5. Tekan klip penguat untuk menahan papan ExpressCard.
- 6. Pasang *[palm rest](#page-43-0)*.
- 7. Pasang [keyboard](#page-34-0).
- 8. Pasang [panel akses](#page-17-0).
- 9. Pasang [ExpressCard](#page-25-0).
- 10. Pasang [baterai](#page-11-0).
- 11. Ikuti prosedur dalam [Setelah Mengerjakan Bagian Dalam Komputer](#page-8-0).

<span id="page-30-0"></span>11 Kartu Wireless Wide Area Network (WWAN)

#### Melepaskan Kartu Wireless Wide Area Network (WWAN)

- 1. Ikuti prosedur dalam [Sebelum Bekerja pada Komputer](#page-6-0)
- 2. Lepaskan [baterai](#page-10-0).
- 3. Lepaskan [panel akses](#page-16-0).
- 4. Lepaskan kabel antena dari kartu WWAN.

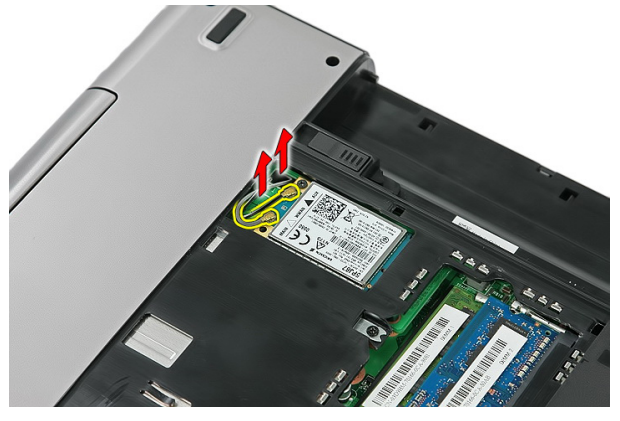

5. Lepaskan sekrup yang menahan kartu WWAN.

<span id="page-31-0"></span>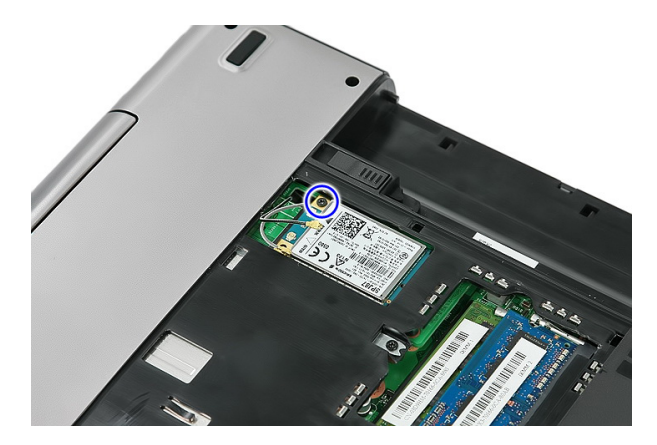

6. Lepaskan kartu WWAN dari komputer.

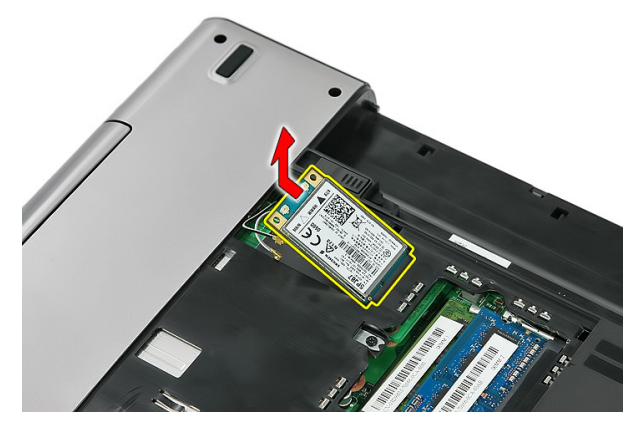

#### Memasang Kartu Wireless Wide Area Network (WWAN)

- 1. Masukkan kartu WWAN ke slotnya.
- 2. Eratkan sekrup untuk menahan kartu WWAN pada tempatnya.
- 3. Sambungkan antena menurut kode warna pada kartu WWAN.
- 4. Pasang [panel akses](#page-17-0).
- 5. Pasang [baterai](#page-11-0).
- 6. Ikuti prosedur dalam [Setelah Mengerjakan Bagian Dalam Komputer](#page-8-0).

### <span id="page-32-0"></span>Keyboard

### Melepaskan Keyboard

- 1. Ikuti prosedur dalam [Sebelum Bekerja pada Komputer](#page-6-0).
- 2. Lepaskan [baterai](#page-10-0).
- 3. Lepaskan kait yang menahan keyboard ke komputer.

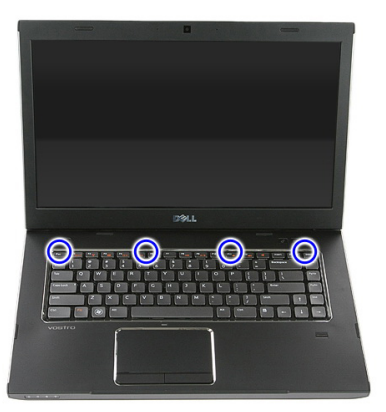

4. Geser keyboard ke atas dan balikkan.

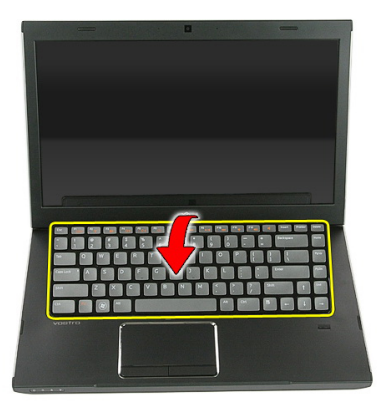

5. Lepaskan klip penahan kabel keyboard.

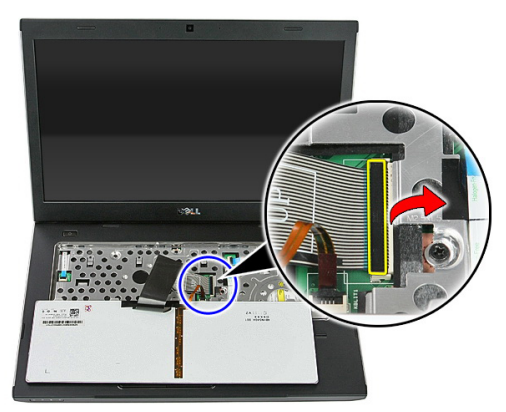

6. Lepaskan kabel keyboard.

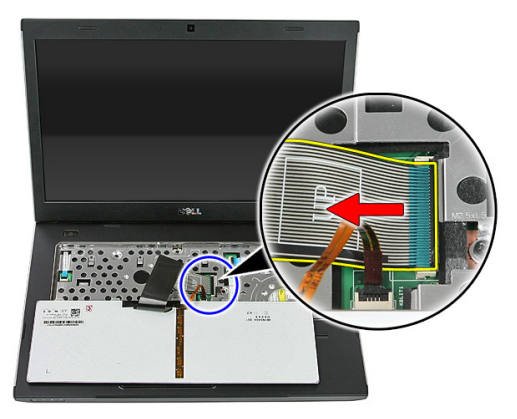

<span id="page-34-0"></span>7. Jika komputer Anda disertai dengan keyboard yang memiliki lampu latar, buka klip penahan kabel lampu latar keyboard.

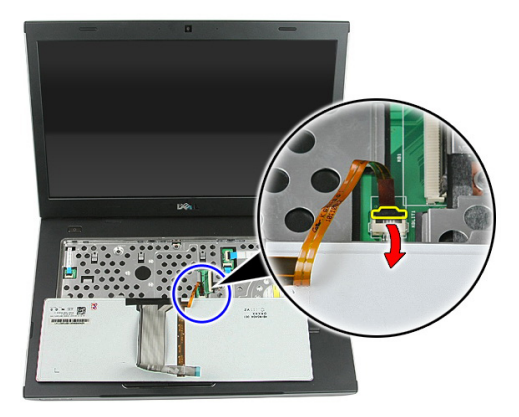

8. Jika komputer Anda disertai dengan keyboard yang memiliki lampu latar, lepaskan sambungan kabel lampu latar keyboard.

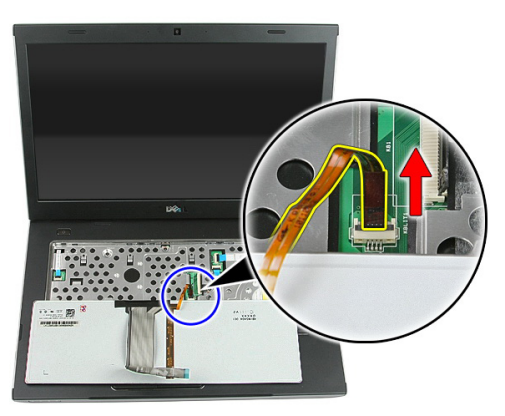

#### Memasang Keyboard

- 1. Sambungkan kabel data keyboard ke bagian belakang keyboard.
- 2. Sambungkan kabel data keyboard ke board sistem.
- 3. Jika komputer Anda disertai dengan keyboard yang memiliki lampu latar, sambungkan kabel lampu latar.
- 4. Pasang [baterai](#page-11-0).
- 5. Ikuti prosedur dalam [Setelah Mengerjakan Bagian Dalam Komputer](#page-8-0).
## <span id="page-36-0"></span>Kartu Wireless Local Area Network (WLAN)

### Melepaskan Kartu Wireless Local Area Network (WLAN)

- 1. Ikuti prosedur dalam [Sebelum Bekerja pada Komputer](#page-6-0)
- 2. Lepaskan [baterai](#page-10-0).
- 3. Lepaskan [panel akses](#page-16-0).
- 4. Lepaskan [keyboard](#page-32-0).
- 5. Lepaskan *[palm rest](#page-38-0)*.
- 6. Lepaskan kabel antena yang mungkin tersambung ke kartu WLAN.

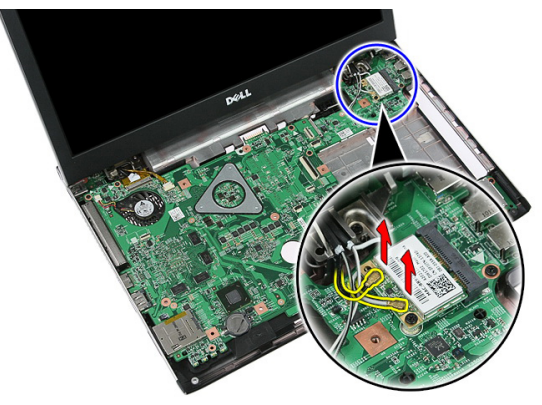

7. Lepaskan sekrup yang menahan kartu WLAN.

<span id="page-37-0"></span>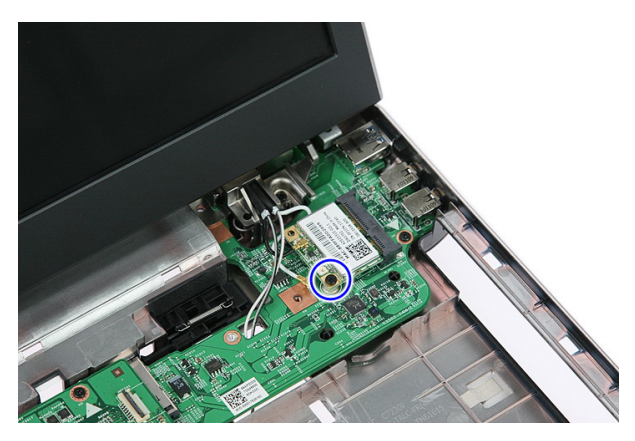

8. Lepaskan kartu WLAN dari komputer.

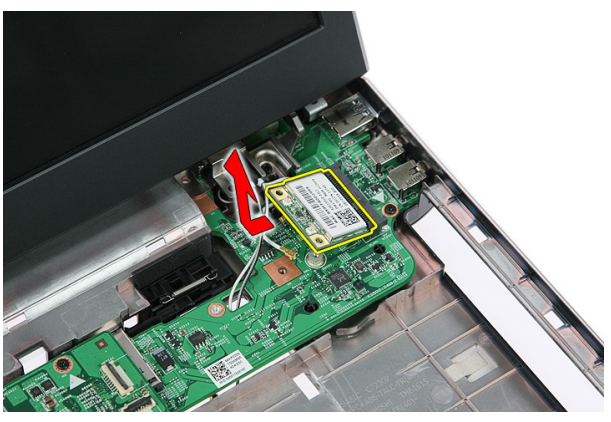

### Memasang Kartu Wireless Local Area Network (WLAN)

- 1. Geser kartu WLAN ke dalam slotnya.
- 2. Eratkan sekrup untuk menahan kartu WLAN pada tempatnya.
- 3. Sambungkan antena menurut kode warna pada kartu WLAN.
- 4. Pasang *[palm rest](#page-43-0).*
- 5. Pasang [keyboard](#page-34-0).
- 6. Pasang [panel akses](#page-17-0).
- 7. Pasang [baterai](#page-11-0).
- 8. Ikuti prosedur dalam [Setelah Mengerjakan Bagian Dalam Komputer](#page-8-0).

## <span id="page-38-0"></span>Palm Rest

### Melepaskan Palm Rest

- 1. Ikuti prosedur dalam [Sebelum Bekerja pada Komputer](#page-6-0)
- 2. Lepaskan [baterai](#page-10-0).
- 3. Lepaskan [panel akses](#page-16-0).
- 4. Lepaskan [keyboard](#page-32-0).
- 5. Lepaskan alas karet dari bagian dasar komputer.

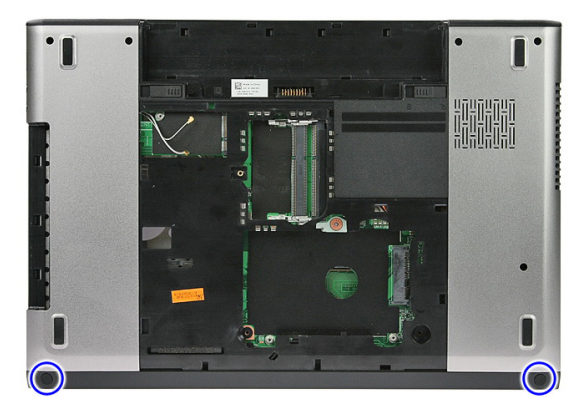

6. Lepaskan sekrup yang menahan palm rest ke komputer.

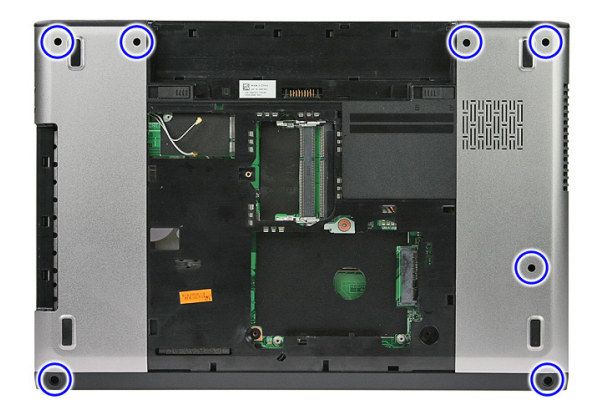

7. Lepaskan klip penahan kabel papan tombol daya.

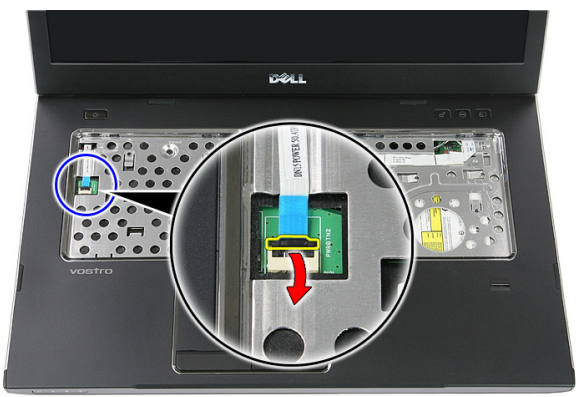

8. Lepaskan sambungan kabel papan tombol daya.

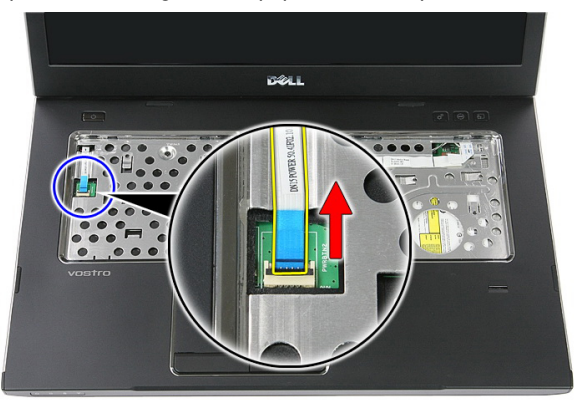

9. Lepaskan klip penahan kabel data panel sentuh.

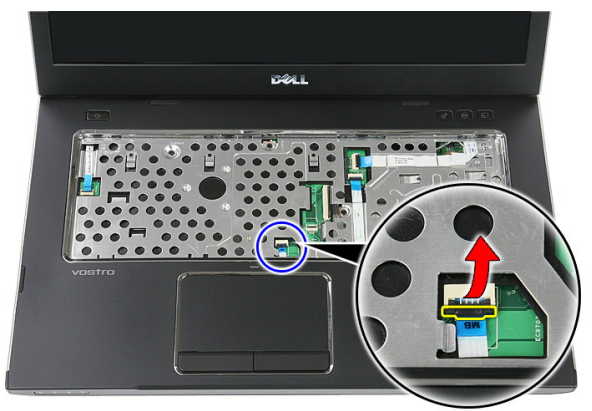

10. Lepaskan kabel data panel sentuh.

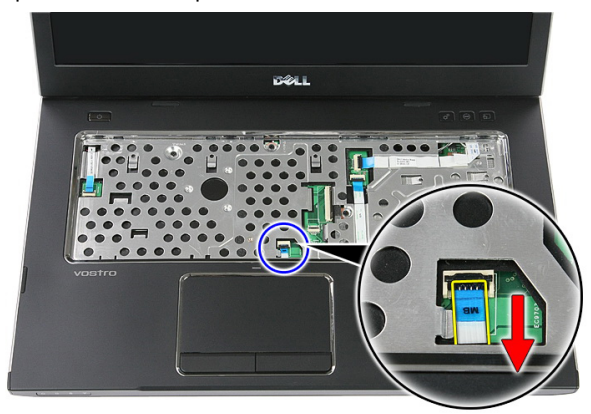

11. Lepaskan klip penahan kabel papan tombol peluncuran cepat.

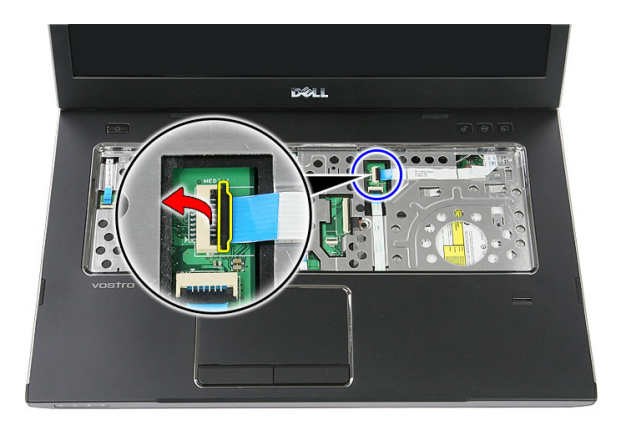

12. Lepaskan kabel papan tombol peluncuran cepat.

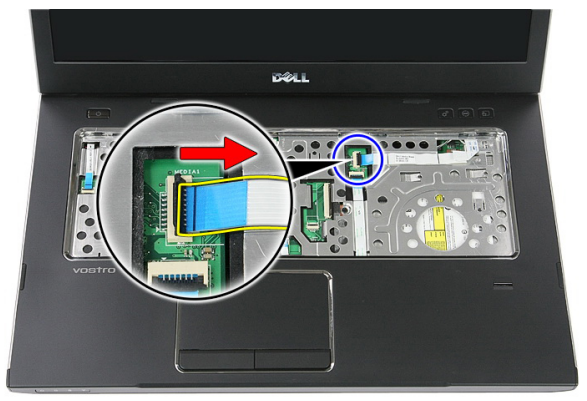

13. Lepaskan klip penahan kabel data pembaca sidik jari.

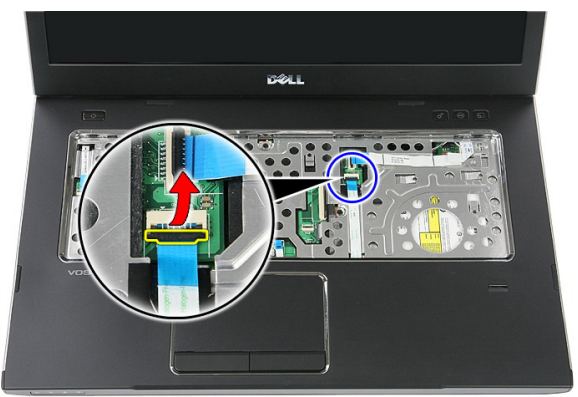

14. Lepaskan kabel data pembaca sidik jari.

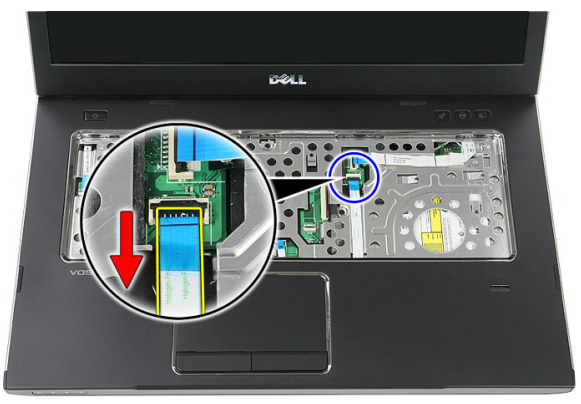

15. Lepaskan sekrup yang menahan palm rest ke sistem.

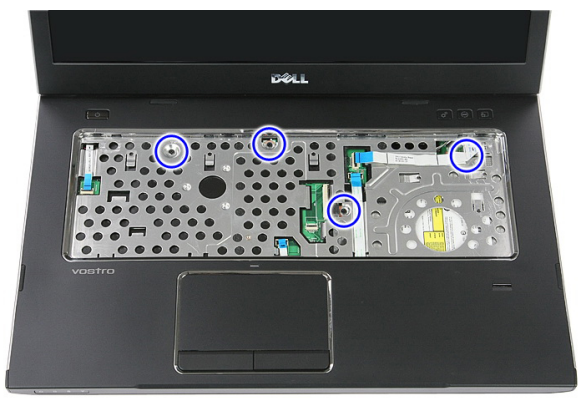

16. Cungkil di sepanjang tepi palm rest.

<span id="page-43-0"></span>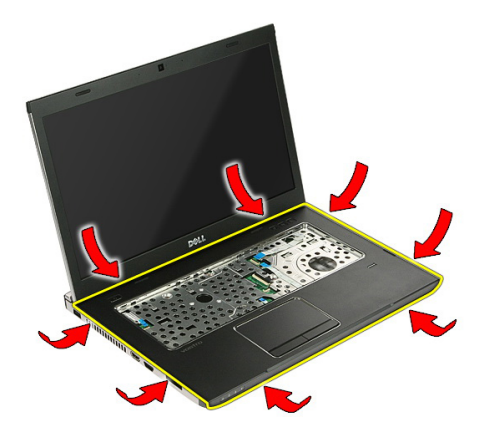

17. Angkat palm rest dari komputer dan lepaskan.

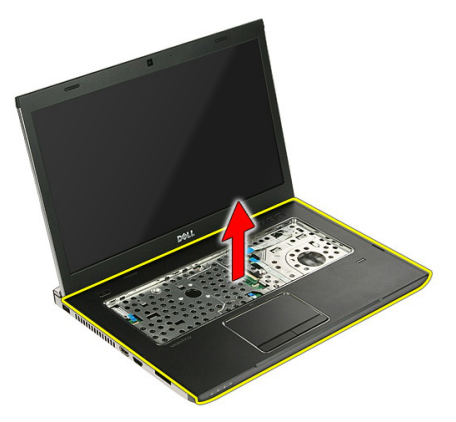

### Memasang Palm Rest

- 1. Pasang palm rest pada komputer.
- 2. Tekan pada tepinya untuk menguatkan palm rest.
- 3. Eratkan sekrup penguat untuk menahan palm rest.
- 4. Sambungkan panel sentuh, pembaca sidik jari, dan kabel papan peluncuran cepat ke palm rest.
- 5. Eratkan sekrup pada bagian bawah sistem yang menahan palm rest pada tempatnya.
- 6. Pasang alas karet ke bagian dasar komputer.
- 7. Pasang [keyboard](#page-34-0).
- 8. Pasang [panel akses](#page-17-0).

#### 9. Pasang [baterai](#page-11-0).

10. Ikuti prosedur dalam [Setelah Mengerjakan Bagian Dalam Komputer](#page-8-0).

# Pembaca Sidik Jari

### Melepaskan Pembaca Sidik Jari

- 1. Ikuti prosedur dalam [Sebelum Bekerja pada Komputer](#page-6-0)
- 2. Lepaskan [baterai](#page-10-0).
- 3. Lepaskan *[panel akses](#page-16-0)*.
- 4. Lepaskan [keyboard](#page-32-0).
- 5. Lepaskan [palm rest](#page-38-0).
- 6. Lepaskan kabel pembaca sidik jari dari perekat yang menempel ke palm rest.

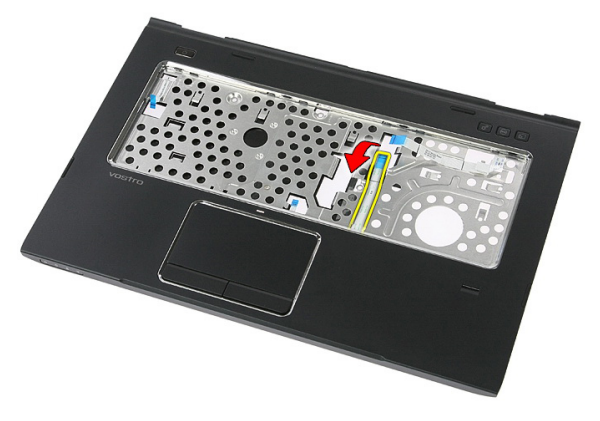

7. Lepaskan sekrup yang menahan braket pembaca sidik jari.

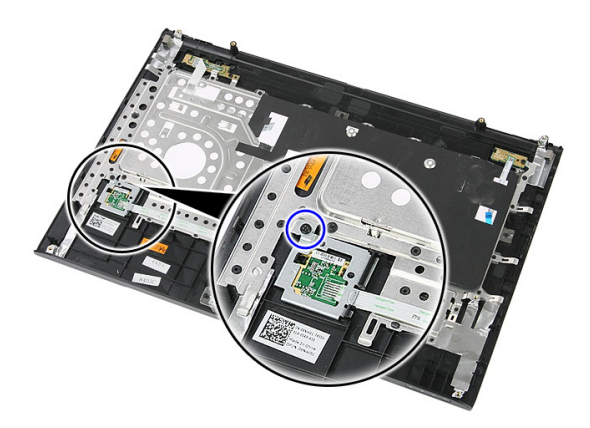

8. Angkat braket pembaca sidik jari pada sudut tertentu dan lepaskan.

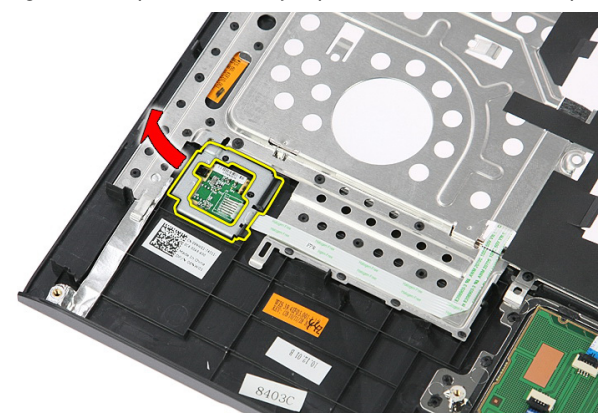

9. Lepaskan kabel pembaca sidik jari dari perekat yang menempel ke palm rest.

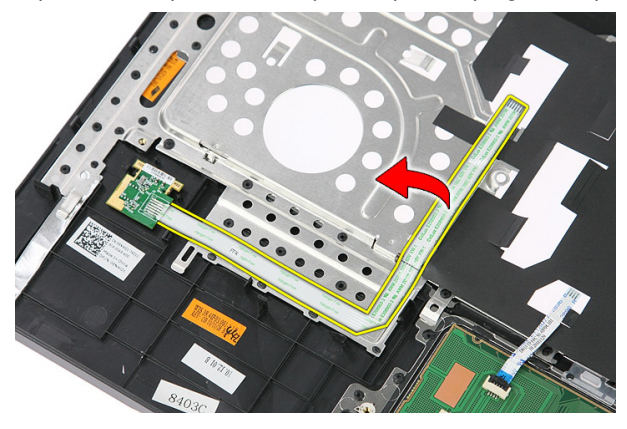

10. Angkat papan pembaca sidik jari lalu lepaskan.

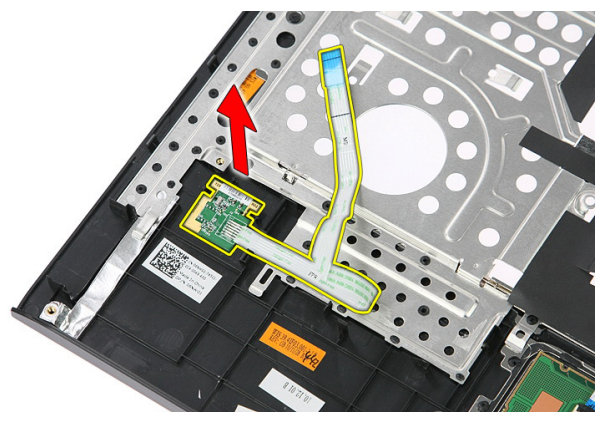

### Memasang Pembaca Sidik Jari

- 1. Pasang kabel pembaca sidik jari ke palm rest.
- 2. Eratkan sekrup yang menahan braket pembaca sidik jari.
- 3. Pasang *[palm rest](#page-43-0).*
- 4. Pasang [keyboard](#page-34-0).
- 5. Pasang [panel akses](#page-17-0).
- 6. Pasang [baterai](#page-11-0).
- 7. Ikuti prosedur dalam [Setelah Mengerjakan Bagian Dalam Komputer](#page-8-0).

# <span id="page-50-0"></span>Sakelar Tahan

### Melepaskan Sakelar Tahan

- 1. Ikuti prosedur dalam [Sebelum Bekerja pada Komputer](#page-6-0).
- 2. Lepaskan [baterai](#page-10-0).
- 3. Lepaskan [panel akses](#page-16-0).
- 4. Lepaskan [keyboard](#page-32-0).
- 5. Lepaskan [palm rest](#page-38-0).
- 6. Angkat dan lepaskan sakelar tahan.

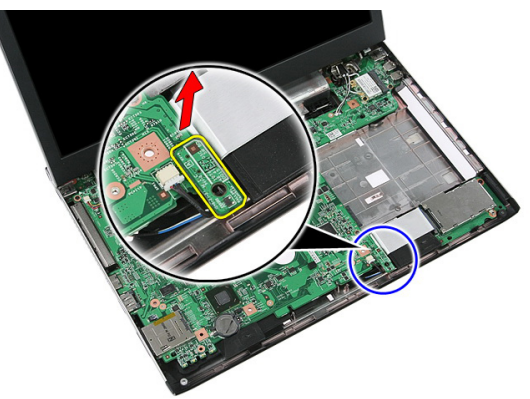

### Memasang Sakelar Tahan

- 1. Pasang sakelar tahan.
- 2. Pasang *[palm rest](#page-43-0).*
- 3. Pasang [keyboard](#page-34-0).
- 4. Pasang [panel akses](#page-17-0).
- 5. Pasang [baterai](#page-11-0).
- 6. Ikuti prosedur dalam [Setelah Mengerjakan Bagian Dalam Komputer](#page-8-0).

## Speaker

### Melepaskan Speaker

- 1. Ikuti prosedur dalam [Sebelum Bekerja pada Komputer](#page-6-0)
- 2. Lepaskan [baterai](#page-10-0).
- 3. Lepaskan [kartu memori](#page-12-0).
- 4. Lepaskan [ExpressCard](#page-24-0).
- 5. Lepaskan [panel akses](#page-16-0).
- 6. Lepaskan *[modul memori](#page-18-0)*.
- 7. Lepaskan [drive optis](#page-20-0).
- 8. Lepaskan [hard disk](#page-22-0).
- 9. Lepaskan [kartu WWAN](#page-30-0).
- 10. Lepaskan [keyboard](#page-32-0).
- 11. Lepaskan [palm rest](#page-38-0).
- 12. Lepaskan [kartu WLAN](#page-36-0).
- 13. Lepaskan [sakelar penahan](#page-50-0).
- 14. Lepaskan [board ExpressCard](#page-26-0).
- 15. Lepaskan [unit display](#page-70-0).
- 16. Lepaskan [board sistem](#page-86-0).
- 17. Lepaskan speaker dari keempat penyokong.

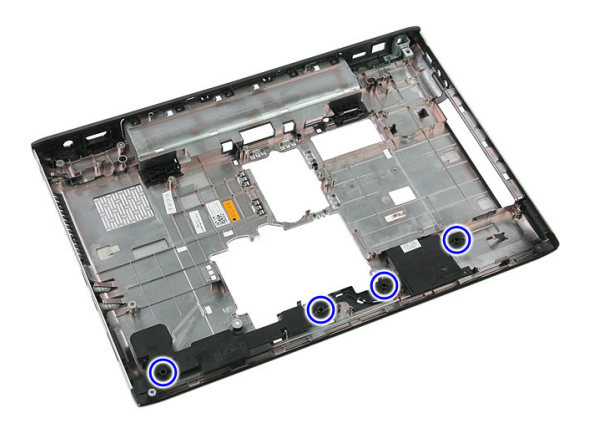

18. Angkat speaker kanan.

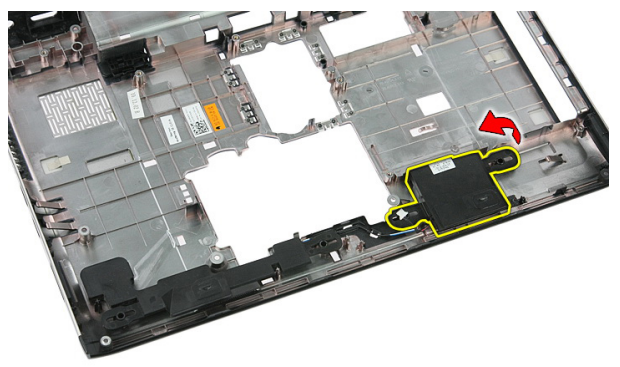

19. Lepaskan kabel speaker dari saluran perutean.

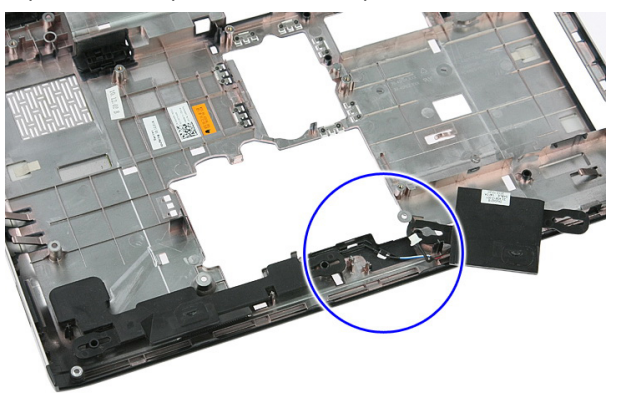

20. Angkat speaker kiri dan lepaskan.

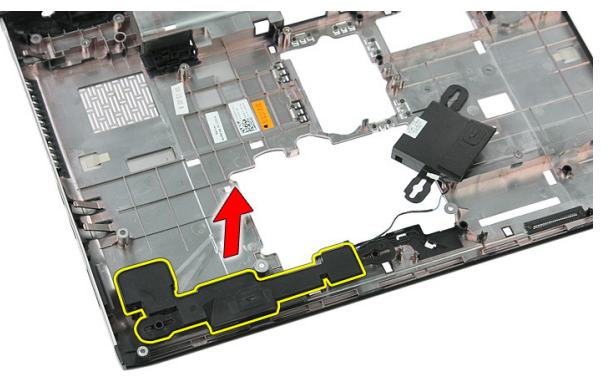

### Memasang Speaker

- 1. Pasang speaker kiri.
- 2. Eratkan kabel speaker melalui saluran perutean.
- 3. Pasang speaker kanan.
- 4. Pasang kembali sekrup untuk menguatkan speaker kiri dan kanan.
- 5. Pasang [board sistem](#page-88-0).
- 6. Pasang *[unit display](#page-72-0)*.
- 7. Pasang [board ExpressCard](#page-28-0).
- 8. Pasang [sakelar penahan](#page-50-0).
- 9. Pasang [kartu WLAN](#page-37-0).
- 10. Pasang *[palm rest](#page-43-0).*
- 11. Pasang [keyboard](#page-34-0).
- 12. Pasang [kartu WWAN](#page-31-0).
- 13. Pasang [hard disk](#page-23-0).
- 14. Pasang [drive optis](#page-21-0).
- 15. Pasang [modul memori](#page-19-0).
- 16. Pasang [panel akses](#page-17-0).
- 17. Pasang [ExpressCard](#page-25-0).
- 18. Pasang [kartu memori](#page-13-0).
- 19. Pasang [baterai](#page-11-0).
- 20. Ikuti prosedur dalam [Setelah Mengerjakan Bagian Dalam Komputer](#page-8-0).

# Papan Tombol Daya

### Melepaskan Papan Tombol Daya

- 1. Ikuti prosedur dalam [Sebelum Bekerja pada Komputer](#page-6-0).
- 2. Lepaskan [baterai](#page-10-0).
- 3. Lepaskan [panel akses](#page-16-0).
- 4. Lepaskan [keyboard](#page-32-0).
- 5. Lepaskan [palm rest](#page-38-0).
- 6. Lepaskan kabel papan tombol daya dari perekat yang menempel ke palm rest.

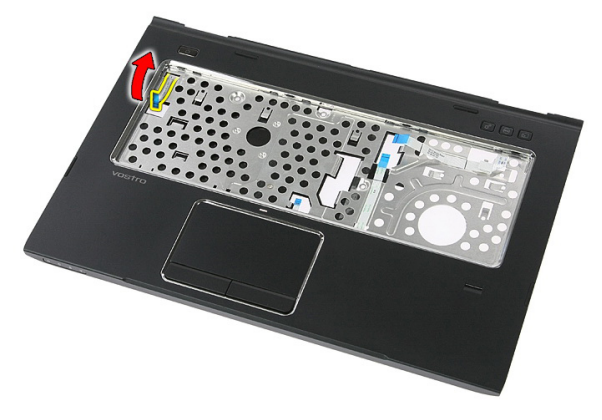

7. Lepaskan sekrup yang menahan papan tombol daya.

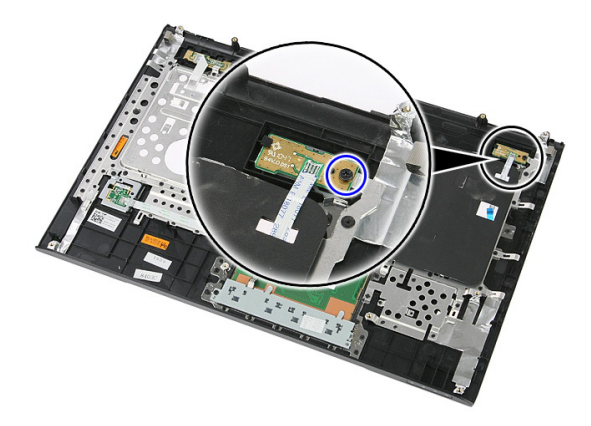

8. Cungkil kait untuk melepaskan board tombol-daya; lalu angkat dan lepaskan.

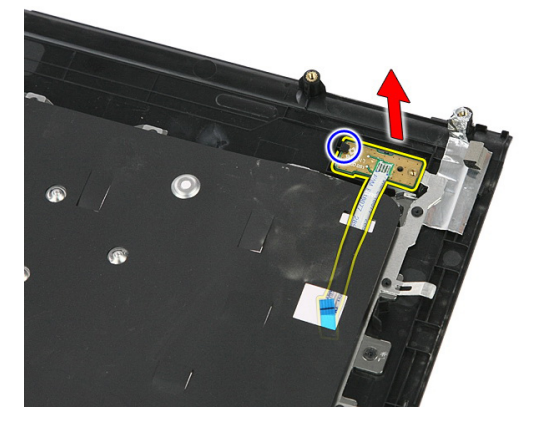

### Memasang Papan Tombol Daya

- 1. Pasang papan tombol daya.
- 2. Kancingkan kait pada papan tombol daya.
- 3. Pasang kembali sekrup untuk menahan papan tombol daya.
- 4. Pasang *[palm rest](#page-43-0).*
- 5. Pasang [keyboard](#page-34-0).
- 6. Pasang [panel akses](#page-17-0).
- 7. Pasang [baterai](#page-11-0).
- 8. Ikuti prosedur dalam [Setelah Mengerjakan Bagian Dalam Komputer](#page-8-0).

# Papan Tombol Peluncuran Cepat

### Melepaskan Papan Tombol Peluncuran Cepat

- 1. Ikuti prosedur dalam [Sebelum Bekerja pada Komputer](#page-6-0).
- 2. Lepaskan [baterai](#page-10-0).
- 3. Lepaskan [panel akses](#page-16-0).
- 4. Lepaskan [keyboard](#page-32-0).
- 5. Lepaskan [palm rest](#page-38-0).
- 6. Lepaskan kabel papan tombol peluncuran cepat dari perekat yang menempel ke palm rest.

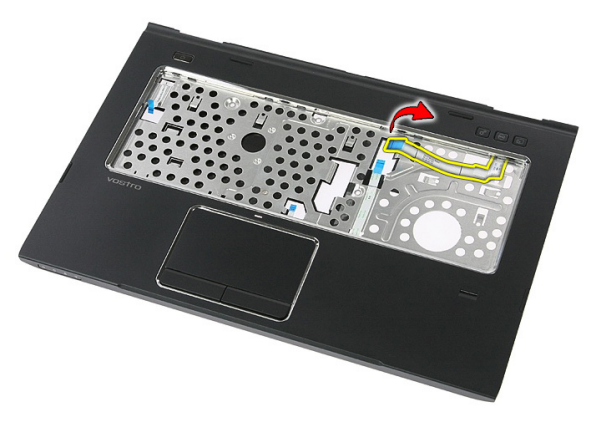

7. Lepaskan sekrup yang menahan papan tombol peluncuran cepat.

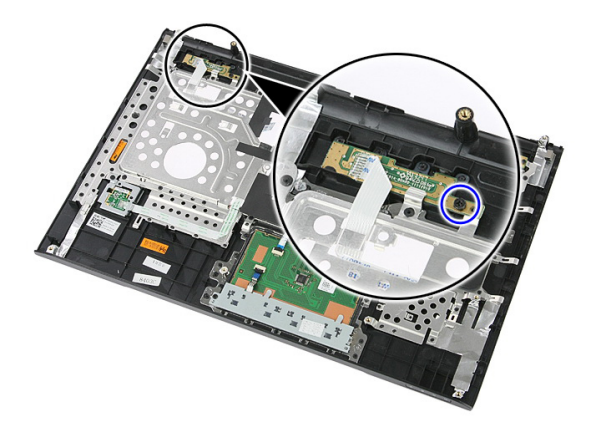

8. Angkat papan tombol peluncuran cepat lalu lepaskan.

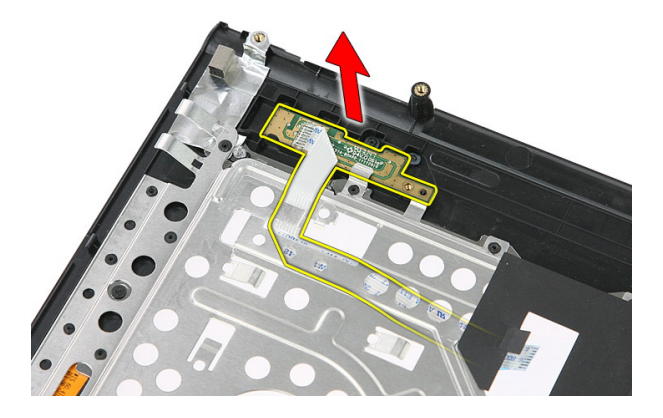

### Memasang Papan Tombol Peluncuran Cepat

- 1. Pasang papan tombol peluncuran cepat.
- 2. Pasang kembali sekrup yang menahan papan tombol peluncuran cepat.
- 3. Pasang [palm rest](#page-43-0).
- 4. Pasang [keyboard](#page-34-0).
- 5. Pasang [panel akses](#page-17-0).
- 6. Pasang [baterai](#page-11-0).
- 7. Ikuti prosedur dalam [Setelah Mengerjakan Bagian Dalam Komputer](#page-8-0).

# Baterai Sel Berbentuk Koin

### Melepaskan Baterai Sel Berbentuk Koin

- 1. Ikuti prosedur dalam [Sebelum Bekerja pada Komputer](#page-6-0)
- 2. Lepaskan [baterai](#page-10-0).
- 3. Lepaskan [panel akses](#page-16-0).
- 4. Lepaskan [keyboard](#page-32-0).
- 5. Lepaskan [palm rest](#page-38-0).
- 6. Tekan pada baterai sel berbentuk koin untuk melepaskannya dari board sistem.

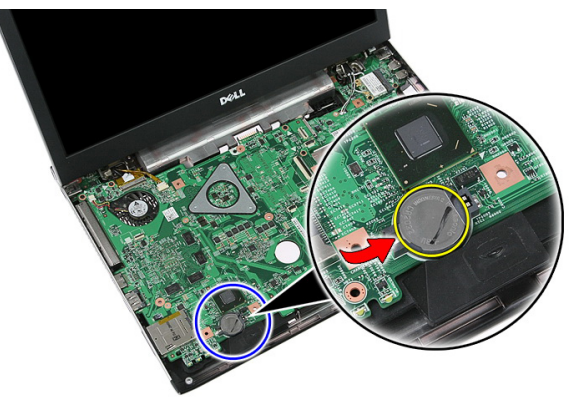

### Memasang Baterai Sel Berbentuk Koin

- 1. Masukkan baterai koin berbentuk sel ke dalam slot.
- 2. Tekan baterai sel berbentuk koin hingga terpasang pada tempatnya.
- 3. Pasang *[palm rest](#page-43-0).*
- 4. Pasang [keyboard](#page-34-0).
- 5. Pasang *[panel akses](#page-17-0)*.
- 6. Pasang [baterai](#page-11-0).

7. Ikuti prosedur dalam [Setelah Mengerjakan Bagian Dalam Komputer](#page-8-0).

# Unit Pendingin

### Melepaskan Unit Pendingin

- 1. Ikuti prosedur dalam [Sebelum Bekerja pada Komputer](#page-6-0)
- 2. Lepaskan [baterai](#page-10-0).
- 3. Lepaskan [kartu memori](#page-12-0).
- 4. Lepaskan [ExpressCard](#page-24-0).
- 5. Lepaskan [panel akses](#page-16-0).
- 6. Lepaskan *[modul memori](#page-18-0)*.
- 7. Lepaskan [drive optis](#page-20-0).
- 8. Lepaskan [hard disk](#page-22-0).
- 9. Lepaskan [kartu WWAN](#page-30-0).
- 10. Lepaskan [keyboard](#page-32-0).
- 11. Lepaskan [palm rest](#page-38-0).
- 12. Lepaskan [kartu WLAN](#page-36-0).
- 13. Lepaskan [sakelar penahan](#page-50-0).
- 14. Lepaskan [board ExpressCard](#page-26-0).
- 15. Lepaskan [unit display](#page-70-0).
- 16. Lepaskan [board sistem](#page-86-0).
- 17. Longgarkan keempat sekrup (untuk grafis diskret) atau ketiga sekrup (untuk grafis terpadu) yang menahan unit pendingin ke board sistem.

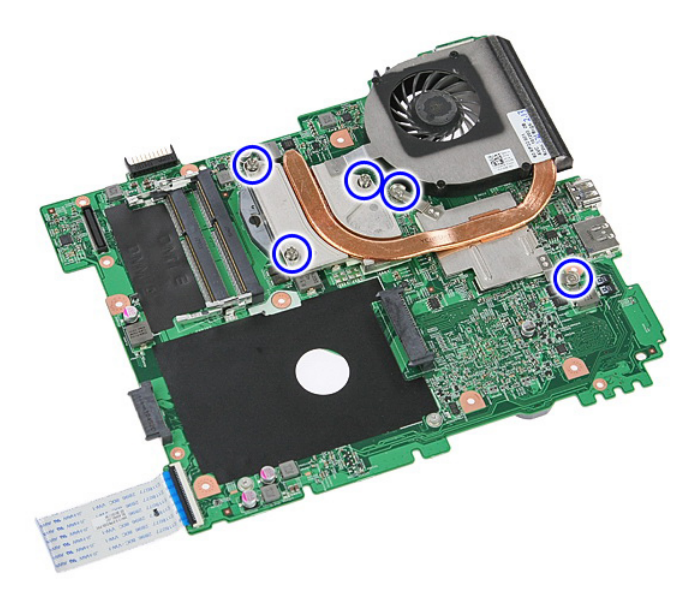

18. Angkat unit pendigin dan lepaskan dari board sistem.

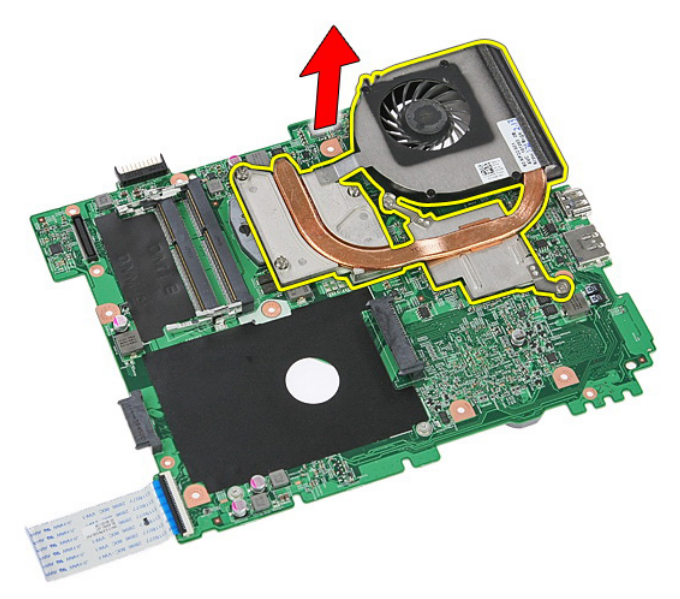

### Memasang Unit Pendingin

- 1. Tempatkan unit pendingin pada slot dalam board sistem.
- 2. Eratkan sekrup untuk menahan unit pendingin ke board sistem.
- 3. Pasang [board sistem](#page-88-0).
- 4. Pasang *[unit display](#page-72-0)*.
- 5. Pasang [board ExpressCard](#page-28-0).
- 6. Pasang [sakelar penahan](#page-50-0).
- 7. Pasang [kartu WLAN](#page-37-0).
- 8. Pasang [palm rest](#page-43-0).
- 9. Pasang [keyboard](#page-34-0).
- 10. Pasang [kartu WWAN](#page-31-0).
- 11. Pasang [hard disk](#page-23-0).
- 12. Pasang [drive optis](#page-21-0).
- 13. Pasang [modul memori](#page-19-0).
- 14. Pasang [panel akses](#page-17-0).
- 15. Pasang [ExpressCard](#page-25-0).
- 16. Pasang [kartu memori](#page-13-0).
- 17. Pasang [baterai](#page-11-0).
- 18. Ikuti prosedur dalam [Setelah Mengerjakan Bagian Dalam Komputer](#page-8-0).

### Prosesor

### Melepaskan Prosesor

- 1. Ikuti prosedur dalam [Sebelum Bekerja pada Komputer](#page-6-0)
- 2. Lepaskan [baterai](#page-10-0).
- 3. Lepaskan [kartu memori](#page-12-0).
- 4. Lepaskan [ExpressCard](#page-24-0).
- 5. Lepaskan [panel akses](#page-16-0).
- 6. Lepaskan *[modul memori](#page-18-0)*.
- 7. Lepaskan [drive optis](#page-20-0).
- 8. Lepaskan [hard disk](#page-22-0).
- 9. Lepaskan [kartu WWAN](#page-30-0).
- 10. Lepaskan [keyboard](#page-32-0).
- 11. Lepaskan [palm rest](#page-38-0).
- 12. Lepaskan [kartu WLAN](#page-36-0).
- 13. Lepaskan [sakelar penahan](#page-50-0).
- 14. Lepaskan [board ExpressCard](#page-26-0).
- 15. Lepaskan [unit display](#page-70-0).
- 16. Lepaskan [board sistem](#page-86-0).
- 17. Putar kunci putar prosesor ke arah yang berlawanan dengan putaran jarum jam.

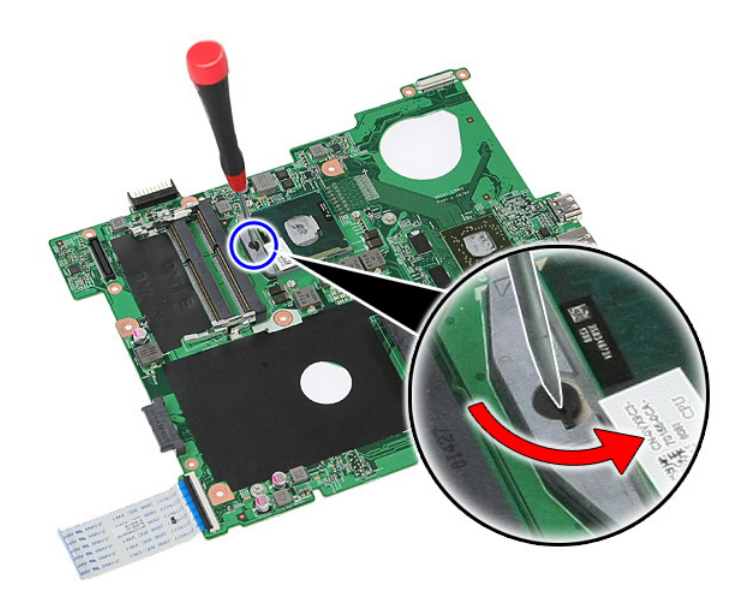

18. Angkat prosesor dan lepaskan.

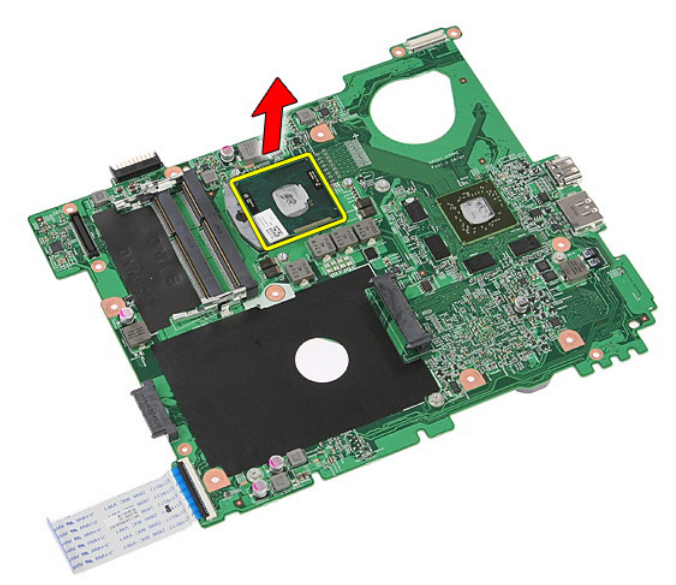

### Memasang Prosesor

- 1. Masukkan prosesor ke dalam soket prosesor. Pastikan prosesor didudukkan dengan benar.
- 2. Eratkan kunci putar ke arah yang seputar dengan putaran jarum jam.
- 3. Pasang [board sistem](#page-88-0).
- 4. Pasang [unit display](#page-72-0).
- 5. Pasang [board ExpressCard](#page-28-0).
- 6. Pasang [sakelar penahan](#page-50-0).
- 7. Pasang [kartu WLAN](#page-37-0).
- 8. Pasang [palm rest](#page-43-0).
- 9. Pasang [keyboard](#page-34-0).
- 10. Pasang [kartu WWAN](#page-31-0).
- 11. Pasang [hard disk](#page-23-0).
- 12. Pasang [drive optis](#page-21-0).
- 13. Pasang [modul memori](#page-19-0).
- 14. Pasang [panel akses](#page-17-0).
- 15. Pasang [ExpressCard](#page-25-0).
- 16. Pasang [kartu memori](#page-13-0).
- 17. Pasang [baterai](#page-11-0).
- 18. Ikuti prosedur dalam [Setelah Mengerjakan Bagian Dalam Komputer](#page-8-0).

# <span id="page-70-0"></span>Unit Display

### Melepaskan Unit Display

- 1. Ikuti prosedur dalam [Sebelum Bekerja pada Komputer](#page-6-0)
- 2. Lepaskan [baterai](#page-10-0).
- 3. Lepaskan [panel akses](#page-16-0).
- 4. Lepaskan [kartu WWAN](#page-30-0).
- 5. Lepaskan [keyboard](#page-32-0).
- 6. Lepaskan [palm rest](#page-38-0).
- 7. Lepaskan [kartu WLAN](#page-36-0).
- 8. Cungkil penutup tengah.

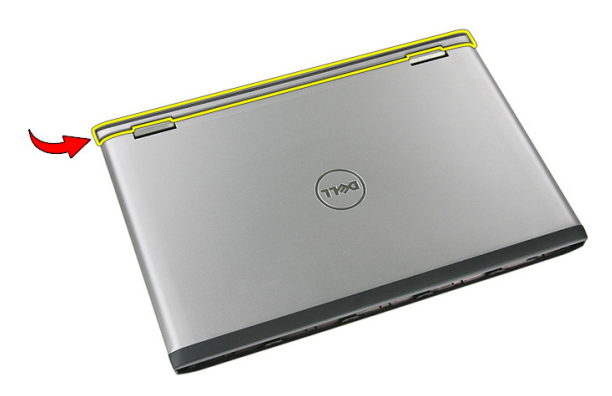

9. Tarik setiap kabel antena WWAN dari lubang perutean.

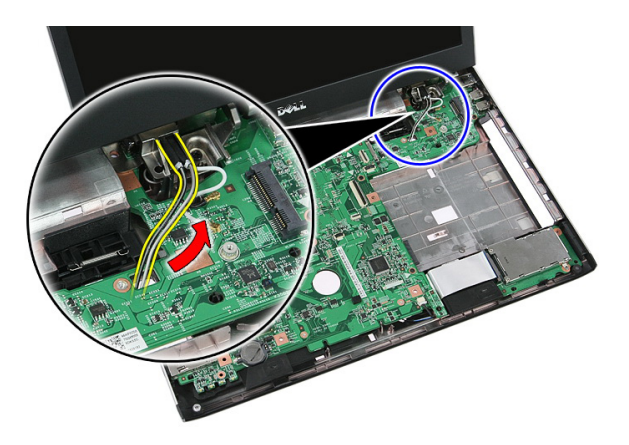

10. Lepaskan kabel data display dari board sistem.

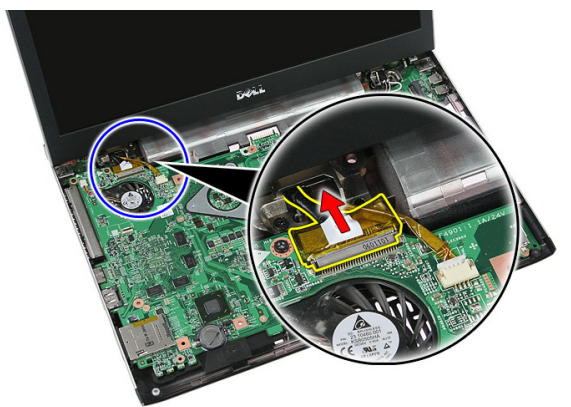

11. Jika komputer Anda disertai dengan panel sentuh, lepaskan kabel panel sentuh.

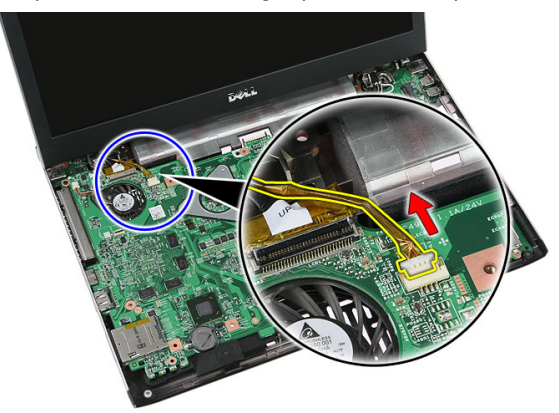
<span id="page-72-0"></span>12. Lepaskan sekrup yang menahan unit display ke sistem.

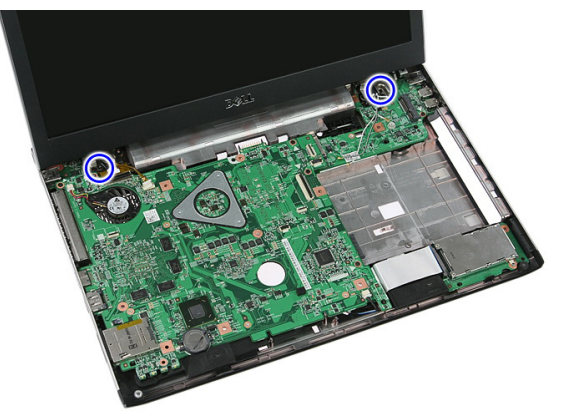

13. Angkat unit display dari sistem dan lepaskan.

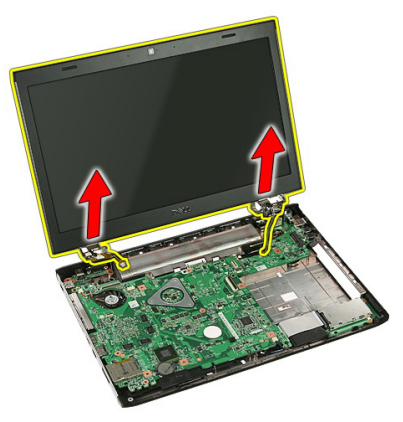

### Memasang Unit Display

- 1. Pasang unit display ke bagian dasar komputer.
- 2. Eratkan sekrup untuk menahan unit display.
- 3. Sambungkan kabel panel sentuh (jika ada) ke board sistem.
- 4. Sambungkan kabel data display ke board sistem.
- 5. Pasang kabel antena ke saluran perutean.
- 6. Sambungkan kabel antena ke solusi nirkabel yang terpasang.
- 7. Sambungkan ke penutup tengah.
- 8. Pasang [kartu WLAN](#page-37-0).
- 9. Pasang *[palm rest](#page-43-0).*
- 10. Pasang [keyboard](#page-34-0).
- 11. Pasang [kartu WWAN](#page-31-0).
- 12. Pasang [panel akses](#page-17-0).
- 13. Pasang [baterai](#page-11-0).
- 14. Ikuti prosedur dalam [Setelah Mengerjakan Bagian Dalam Komputer](#page-8-0).

# <span id="page-74-0"></span>Bezel Display

### Melepaskan Bezel Display

- 1. Ikuti prosedur dalam [Sebelum Bekerja pada Komputer](#page-6-0)
- 2. Lepaskan [baterai](#page-10-0).
- 3. Lepaskan [panel akses](#page-16-0).
- 4. Lepaskan [kartu WWAN](#page-30-0).
- 5. Lepaskan [keyboard](#page-32-0).
- 6. Lepaskan *[palm rest](#page-38-0)*.
- 7. Lepaskan [kartu WLAN](#page-36-0).
- 8. Lepaskan [unit display](#page-70-0).
- 9. Cungkil bezel dari unit display.

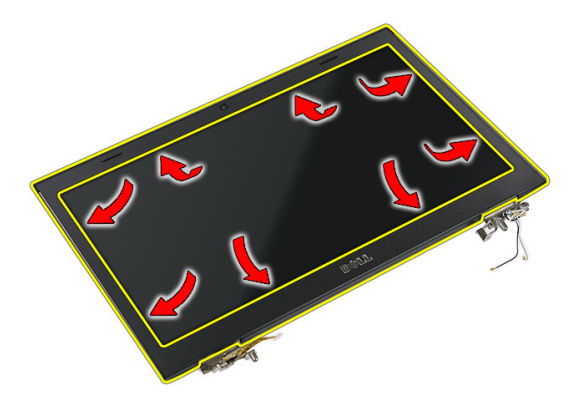

10. Angkat bezel display lalu lepaskan.

<span id="page-75-0"></span>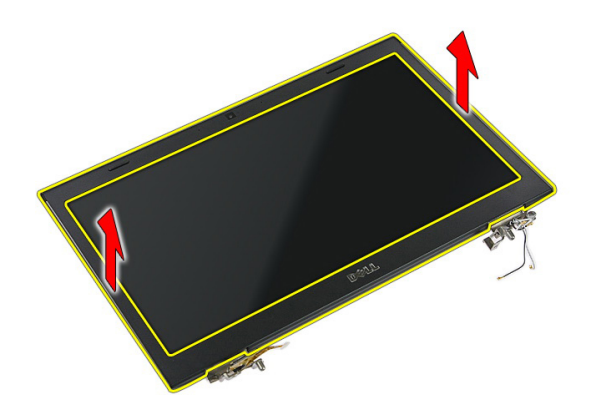

#### Memasang Bezel Display

- 1. Tempatkan bezel display pada komputer.
- 2. Dari tepi bawah, tekan ke bawah pada bezel display untuk mengaitkan tab.
- 3. Pasang [unit display](#page-72-0).
- 4. Pasang [kartu WLAN](#page-37-0).
- 5. Pasang [palm rest](#page-43-0).
- 6. Pasang [keyboard](#page-34-0).
- 7. Pasang [kartu WWAN](#page-31-0).
- 8. Pasang [panel akses](#page-17-0).
- 9. Pasang [baterai](#page-11-0).
- 10. Ikuti prosedur dalam [Setelah Mengerjakan Bagian Dalam Komputer](#page-8-0).

## <span id="page-76-0"></span>Kamera

### Melepaskan Kamera

- 1. Ikuti prosedur dalam [Sebelum Bekerja pada Komputer](#page-6-0).
- 2. Lepaskan [baterai](#page-10-0).
- 3. Lepaskan [panel akses](#page-16-0).
- 4. Lepaskan [kartu WWAN](#page-30-0).
- 5. Lepaskan [keyboard](#page-32-0).
- 6. Lepaskan *[palm rest](#page-38-0)*.
- 7. Lepaskan [kartu WLAN](#page-36-0).
- 8. Lepaskan [unit display](#page-70-0).
- 9. Lepaskan [bezel display](#page-74-0).
- 10. Lepaskan kabel kamera.

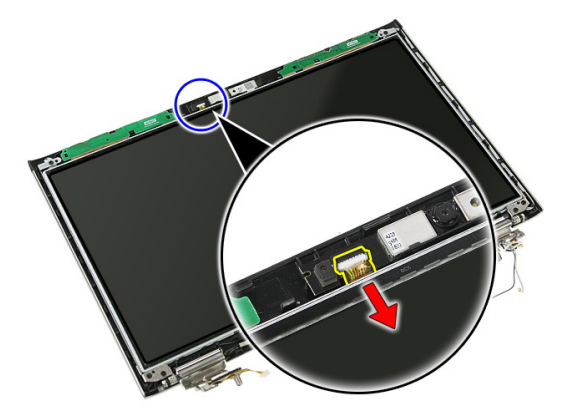

11. Lepaskan perekat yang menahan kamera.

<span id="page-77-0"></span>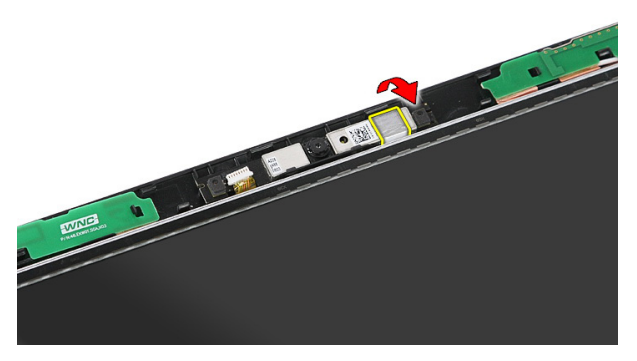

12. Cungkil kait, lalu angkat display dan lepaskan.

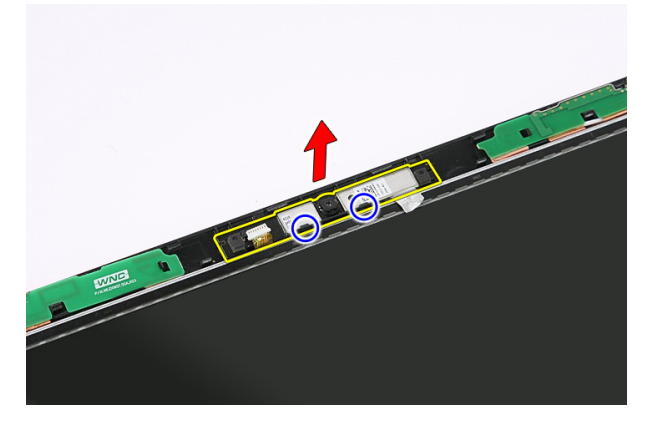

#### Memasang Kamera

- 1. Tempatkan kamera pada slot panel display.
- 2. Tempelkan perekat untuk menahan kamera.
- 3. Pasang [bezel display](#page-75-0).
- 4. Pasang [unit display](#page-72-0).
- 5. Pasang [kartu WLAN](#page-37-0).
- 6. Pasang *[palm rest](#page-43-0).*
- 7. Pasang [keyboard](#page-34-0).
- 8. Pasang [kartu WWAN](#page-31-0).
- 9. Pasang [panel akses](#page-17-0).
- 10. Pasang [baterai](#page-11-0).

11. Ikuti prosedur dalam [Setelah Mengerjakan Bagian Dalam Komputer](#page-8-0).

# Braket dan Engsel Display

### Melepaskan Braket, Engsel, dan Panel Display

- 1. Ikuti prosedur dalam [Sebelum Bekerja pada Komputer](#page-6-0).
- 2. Lepaskan [baterai](#page-10-0).
- 3. Lepaskan [kartu memori](#page-12-0).
- 4. Lepaskan [panel akses](#page-16-0).
- 5. Lepaskan [kartu WLAN](#page-36-0).
- 6. Lepaskan [hard disk](#page-22-0).
- 7. Lepaskan [keyboard](#page-32-0).
- 8. Lepaskan [kartu WWAN](#page-30-0).
- 9. Lepaskan [palm rest](#page-38-0).
- 10. Lepaskan [unit display](#page-70-0).
- 11. Lepaskan [bezel display](#page-74-0).
- 12. Lepaskan [kamera display](#page-76-0).
- 13. Lepaskan kabel antena dari engsel kanan.

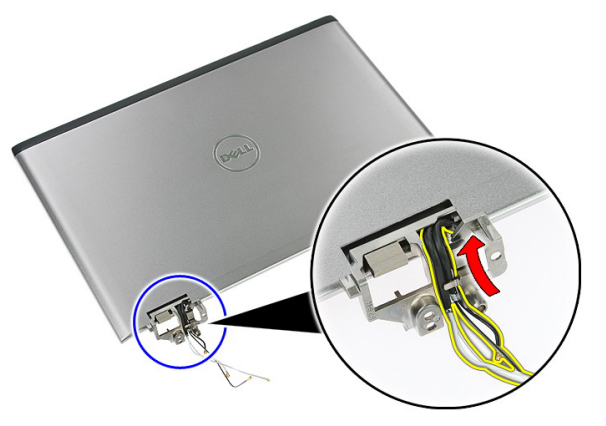

14. Lepaskan sekrup yang menahan braket dan engsel display ke unit display.

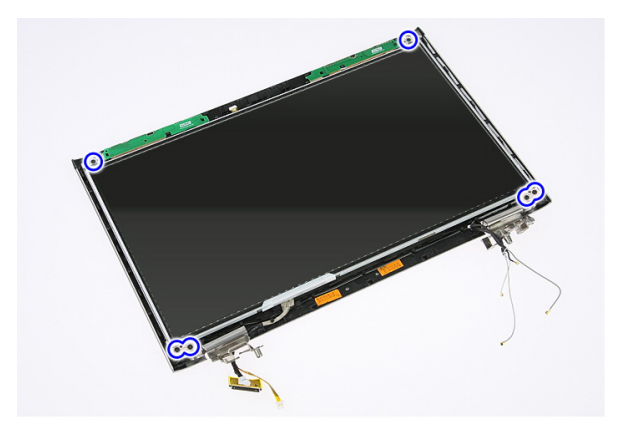

15. Angkat dan lepaskan panel display bersama braket dan engsel.

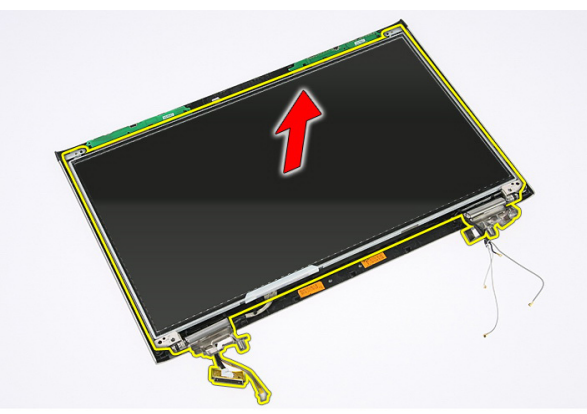

16. Lepaskan kabel dari engsel kiri.

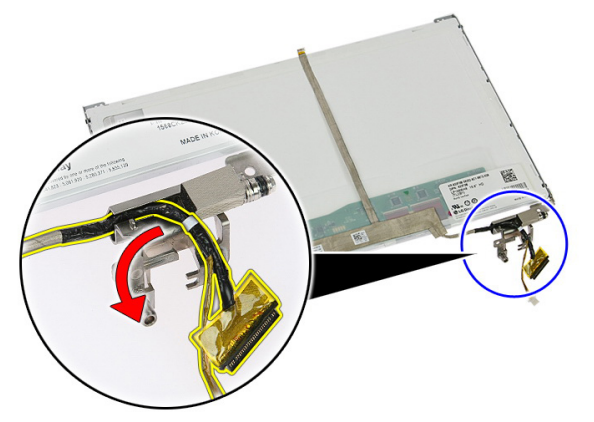

17. Lepaskan perekat yang menahan kabel display ke panel display.

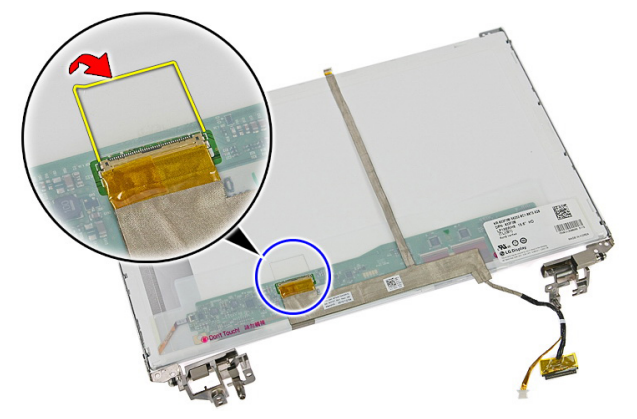

18. Lepaskan kabel display dari panel display.

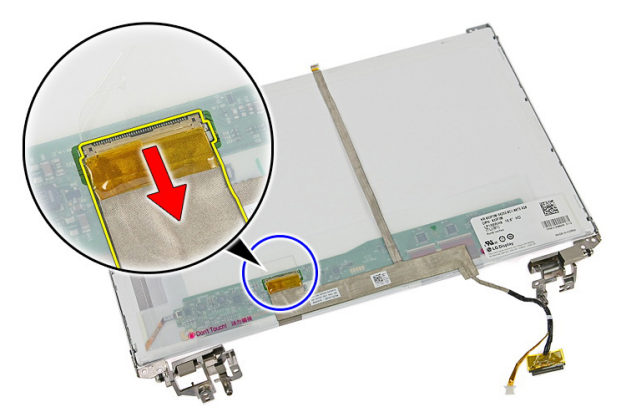

19. Lepaskan perekat dan cabut kabel display.

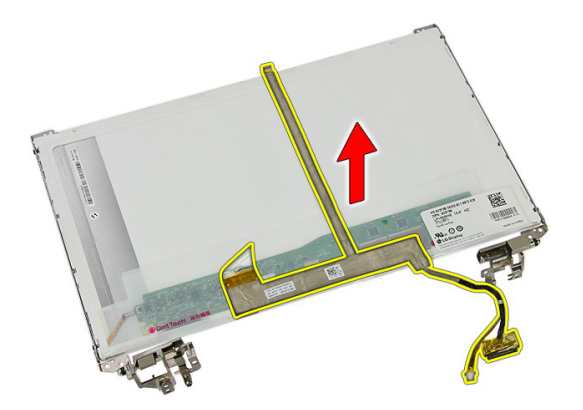

20. Lepaskan sekrup yang menahan braket dan engsel display ke panel display.

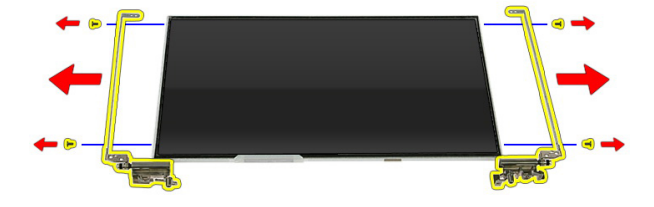

#### Memasang Braket, Engsel, dan Panel Display

- 1. Eratkan sekrup untuk menahan braket dan engsel display ke panel display.
- 2. Tempel kabel display ke bagian belakang panel display.
- 3. Eratkan kabel di sepanjang engsel kiri.
- 4. Eratkan sekrup untuk menahan braket dan engsel display ke unit display.
- 5. Pasang kabel antena ke ensgsel kanan.
- 6. Pasang [kamera display](#page-77-0).
- 7. Pasang [bezel display](#page-75-0).
- 8. Pasang *[unit display](#page-72-0)*.
- 9. Pasang *[palm rest](#page-43-0).*
- 10. Pasang [kartu WWAN](#page-31-0).
- 11. Pasang [keyboard](#page-34-0).
- 12. Pasang [hard disk](#page-23-0).
- 13. Pasang [kartu WLAN](#page-37-0).
- 14. Pasang [panel akses](#page-17-0).
- 15. Pasang [kartu memori](#page-13-0).
- 16. Pasang [baterai](#page-11-0).
- 17. Ikuti prosedur dalam [Setelah Mengerjakan Bagian Dalam Komputer](#page-8-0).

# <span id="page-86-0"></span>Board Sistem

### Melepaskan Board Sistem

- 1. Ikuti prosedur dalam [Sebelum Bekerja pada Komputer](#page-6-0)
- 2. Lepaskan [baterai](#page-10-0).
- 3. Lepaskan [kartu memori](#page-12-0).
- 4. Lepaskan [ExpressCard](#page-24-0).
- 5. Lepaskan [panel akses](#page-16-0).
- 6. Lepaskan *[modul memori](#page-18-0)*.
- 7. Lepaskan [drive optis](#page-20-0).
- 8. Lepaskan [hard disk](#page-22-0).
- 9. Lepaskan [kartu WWAN](#page-30-0).
- 10. Lepaskan [keyboard](#page-32-0).
- 11. Lepaskan [palm rest](#page-38-0).
- 12. Lepaskan [kartu WLAN](#page-36-0).
- 13. Lepaskan [sakelar penahan](#page-50-0).
- 14. Lepaskan [board ExpressCard](#page-26-0).
- 15. Lepaskan [unit display](#page-70-0).
- 16. Lepaskan kabel speaker.

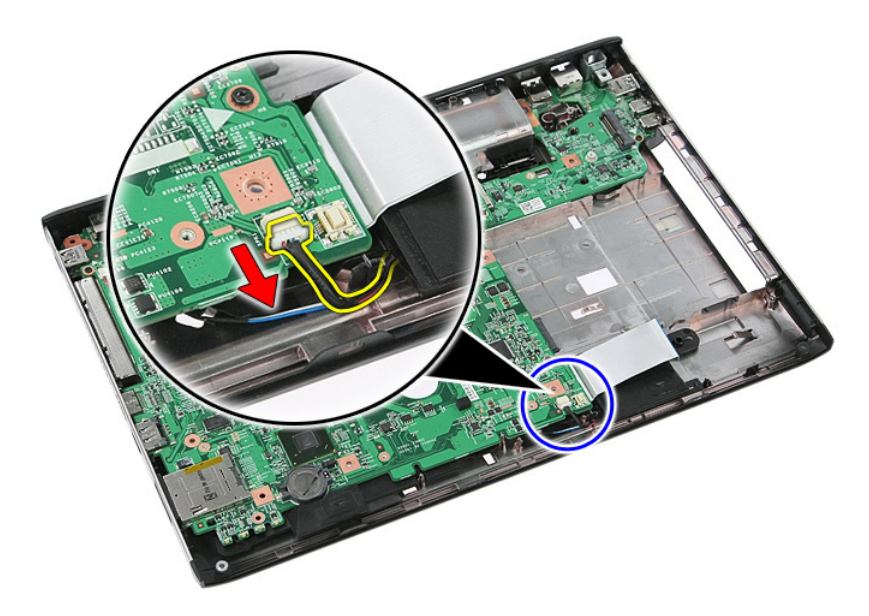

17. Lepaskan sekrup yang menahan board sistem ke sasis.

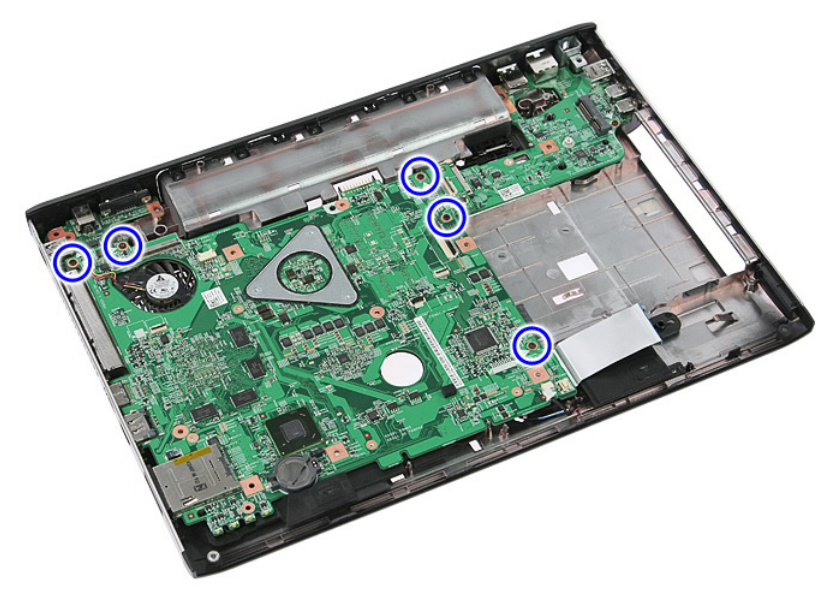

18. Angkat board sistem dalam sudut tertentu dan lepaskan.

<span id="page-88-0"></span>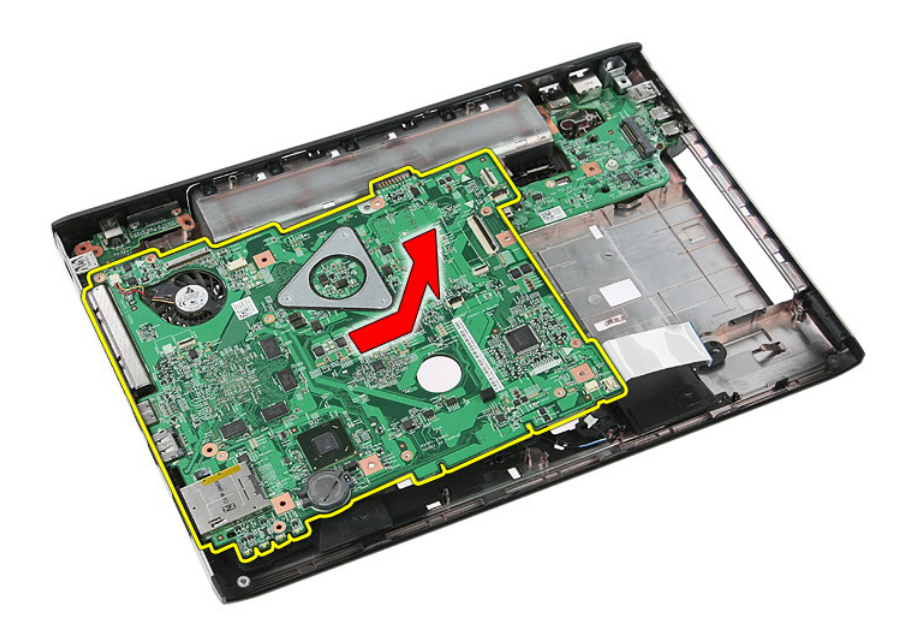

#### Memasang Board Sistem

- 1. Sejajarkan board sistem ke konektor port pada bagian belakang sasis dan tempatkan board sistem pada komputer.
- 2. Eratkan sekrup untuk menahan board sistem pada tempatnya.
- 3. Pasang kabel speaker.
- 4. Pasang *[unit display](#page-72-0)*.
- 5. Pasang [board ExpressCard](#page-28-0).
- 6. Pasang [sakelar penahan](#page-50-0).
- 7. Pasang [kartu WLAN](#page-37-0).
- 8. Pasang *[palm rest](#page-43-0).*
- 9. Pasang [keyboard](#page-34-0).
- 10. Pasang [kartu WWAN](#page-31-0).
- 11. Pasang [hard disk](#page-23-0).
- 12. Pasang [drive optis](#page-21-0).
- 13. Pasang [modul memori](#page-19-0).
- 14. Pasang [panel akses](#page-17-0).
- 15. Pasang [baterai](#page-11-0).
- 16. Ikuti prosedur dalam [Setelah Mengerjakan Bagian Dalam Komputer](#page-8-0).

# Board Input/Output Kiri

#### Melepaskan Board Input/Output (I/O) Kiri dan Kanan

- 1. Ikuti prosedur dalam [Sebelum Bekerja pada Komputer](#page-6-0).
- 2. Lepaskan [baterai](#page-10-0).
- 3. Lepaskan [kartu memori](#page-12-0).
- 4. Lepaskan [ExpressCard](#page-24-0).
- 5. Lepaskan [panel akses](#page-16-0).
- 6. Lepaskan *[modul memori](#page-18-0)*.
- 7. Lepaskan [drive optis](#page-20-0).
- 8. Lepaskan [hard disk](#page-22-0).
- 9. Lepaskan [kartu WWAN](#page-30-0).
- 10. Lepaskan [keyboard](#page-32-0).
- 11. Lepaskan [palm rest](#page-38-0).
- 12. Lepaskan [kartu WLAN](#page-36-0).
- 13. Lepaskan [sakelar penahan](#page-50-0).
- 14. Lepaskan [board ExpressCard](#page-26-0).
- 15. Lepaskan [unit display](#page-70-0).
- 16. Lepaskan [board sistem](#page-86-0).
- 17. Angkat board I/O kiri dalam sudut tertentu dan lepaskan.

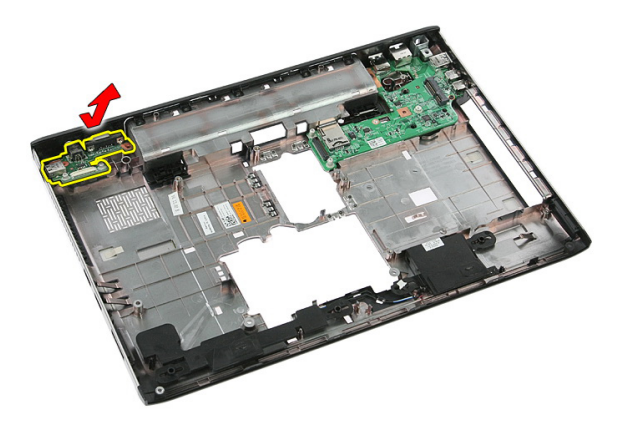

18. Lepaskan sekrup yang menahan board I/O kanan.

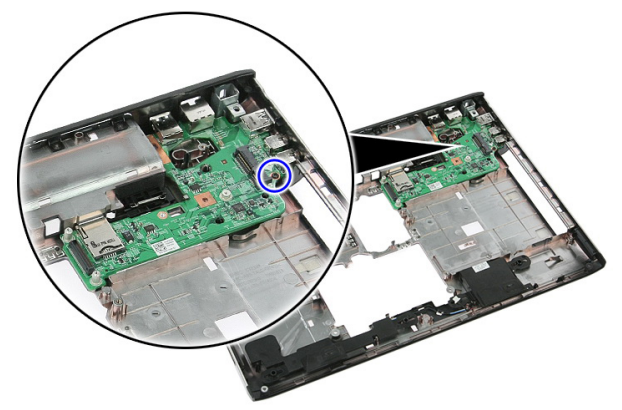

19. Angkat board I/O dan lepaskan.

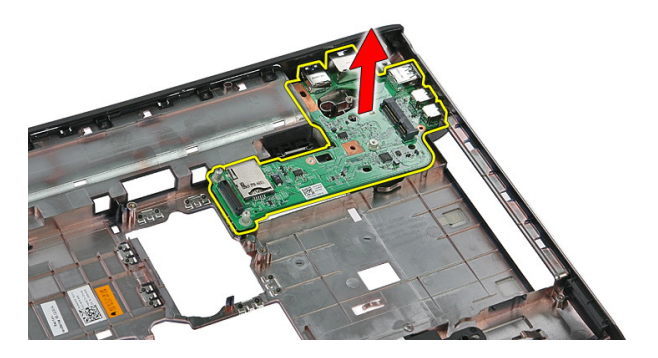

#### Memasang Board Input/Output (I/O) Kiri dan Kanan

- 1. Pasang board I/O kiri dan kanan.
- 2. Pasang [board sistem](#page-88-0).
- 3. Pasang [unit display](#page-72-0).
- 4. Pasang [board ExpressCard](#page-28-0).
- 5. Pasang [sakelar penahan](#page-50-0).
- 6. Pasang [kartu WLAN](#page-37-0).
- 7. Pasang *[palm rest](#page-43-0).*
- 8. Pasang [keyboard](#page-34-0).
- 9. Pasang [kartu WWAN](#page-31-0).
- 10. Pasang [hard disk](#page-23-0).
- 11. Pasang [drive optis](#page-21-0).
- 12. Pasang [modul memori](#page-19-0).
- 13. Pasang [panel akses](#page-17-0).
- 14. Pasang [ExpressCard](#page-25-0).
- 15. Pasang [kartu memori](#page-13-0).
- 16. Pasang [baterai](#page-11-0).
- 17. Ikuti prosedur dalam [Setelah Mengerjakan Bagian Dalam Komputer](#page-8-0).

# Pengaturan Sistem

### Ikhtisar Pengaturan Sistem

Pengaturan Sistem memungkinkan Anda untuk:

- mengubah informasi konfigurasi sistem setelah Anda menambah. mengubah, atau menghapus setiap perangkat keras pada komputer.
- tetapkan atau ubah opsi yang dipilih pengguna seperti sandi pengguna.
- baca jumlah memori saat ini atau tetapkan jenis hard disk yang terpasang.

Sebelum Anda menggunakan Pengaturan Sistem, Anda disarankan untuk menuliskan informasi layar Pengaturan Sistem untuk referensi selanjutnya.

PERHATIAN: Kecuali Anda pengguna komputer yang ahli, jangan ubah setelan Ø untuk program ini. Beberapa perubahan dapat menyebabkan komputer tidak berfungsi sebagaimana mestinya.

### Masuk ke Pengaturan Sistem

- 1. Hidupkan (atau hidupkan ulang) komputer.
- 2. Saat logo DELL berwarna biru ditampilkan, Anda harus melihat perintah F2 muncul.
- 3. Setelah perintah F2 muncul, tekan segera <F2>.
- CATATAN: Perintah F2 menunjukkan bahwa keyboard telah diinisialisasi. Perintah ini dapat muncul dengan cepat, jadi Anda harus memperhatikan saat perintah ditampilkan, lalu tekan <F2>. Jika Anda menekan <F2> sebelum diperintahkan, kombinasi tombol ini akan hilang.
- 4. Jika Anda menunggu terlalu lama, dan logo sistem operasi muncul, teruskan menunggu hingga Anda melihat desktop Microsoft Windows. Lalu matikan komputer dan coba lagi.

#### Layar Pengaturan Sistem

Menu — Muncul pada bagian atas jendela Pengaturan Sistem. Bidang ini menyediakan menu untuk mengakses opsi Pengaturan Sistem. Tekan tombol < Panah Kiri > dan < Panah Kanan> untuk bernavigasi. Ketika opsi **Menu** disorot, Options List (Daftar Opsi) mencantumkan opsi yang menetapkan perangkat keras yang terpasang di komputer.

**Options List** — (Daftar Opsi) **Options Field** — (Bidang di sisi kiri jendela Pengaturan Sistem. Bidang ini mencantumkan fitur yang menetapkan konfigurasi komputer Anda, termasuk perangkat keras yang terpasang, penghematan daya, dan fitur keamanan. Gulir ke atas dan bawah pada daftar dengan tombol panah atas dan bawah. Saat opsi dipilih, Options Field (Bidang Opsi) menampilkan pengaturan opsi saat ini dan yang tersedia.

Opsi) Muncul di sisi kanan Options List (Daftar Opsi) dan berisi informasi tentang setiap opsi yang tercantum dalam Options List. Dalam bidang ini Anda dapat melihat informasi tentang komputer Anda dan membuat perubahan pada pengaturan saat ini. Tekan < Enter> untuk membuat perubahan pada pengaturan saat ini. Tekan <ESC> untuk kembali ke Options List.

Help — (Bantuan) Muncul di sisi kanan jendela Pengaturan Sistem dan berisi informasi bantuan tentang opsi yang dipilih di Options List.

W CATATAN: Tidak semua pengaturan yang tercantum di dalam Bidang Opsi dapat diubah.

Key Functions — (Fungsi Utama) Muncul di bawah Options Field (Bidang Opsi) dan mencantumkan tombol dan fungsinya di dalam bidang pengaturan sistem yang aktif.

Gunakan tombol berikut untuk menavigasi layar Pengaturan Sistem:

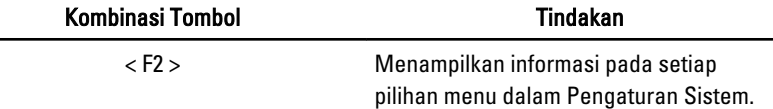

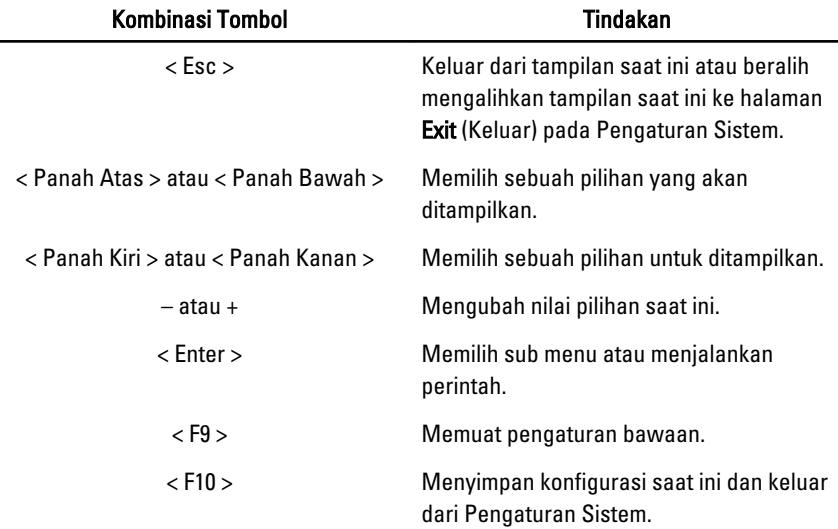

## Opsi Pengaturan Sistem

#### Utama

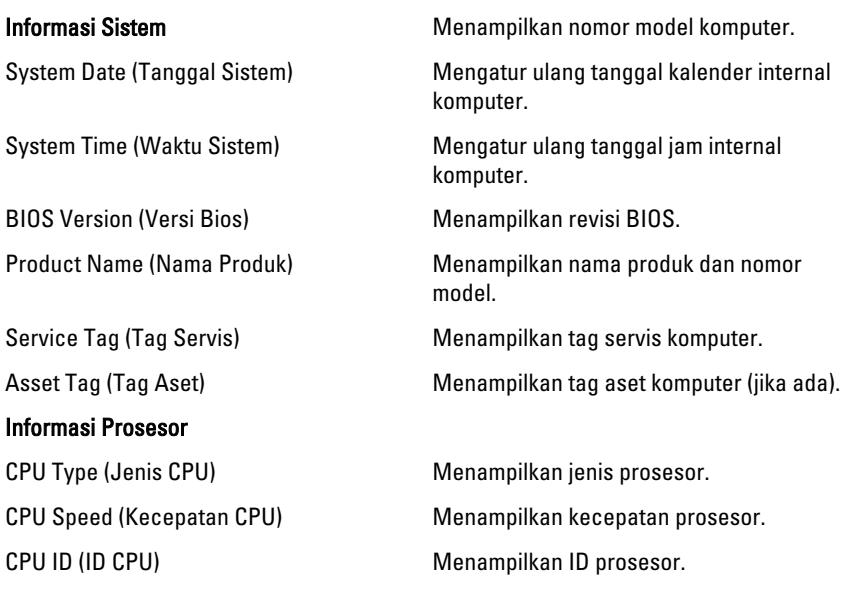

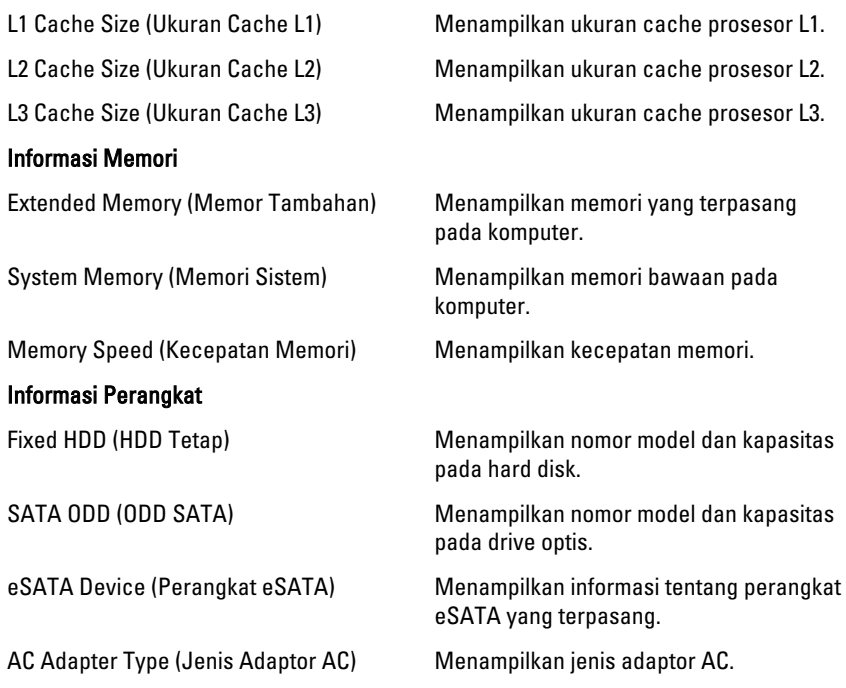

#### Advanced (Lanjutan)

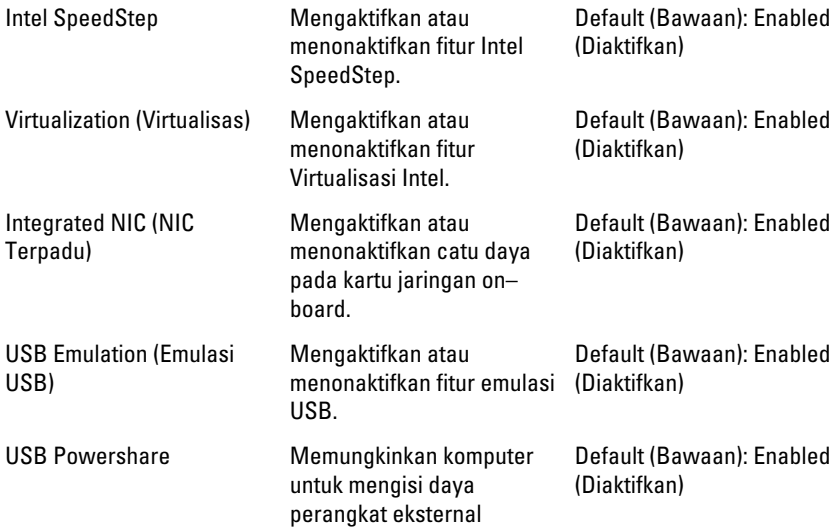

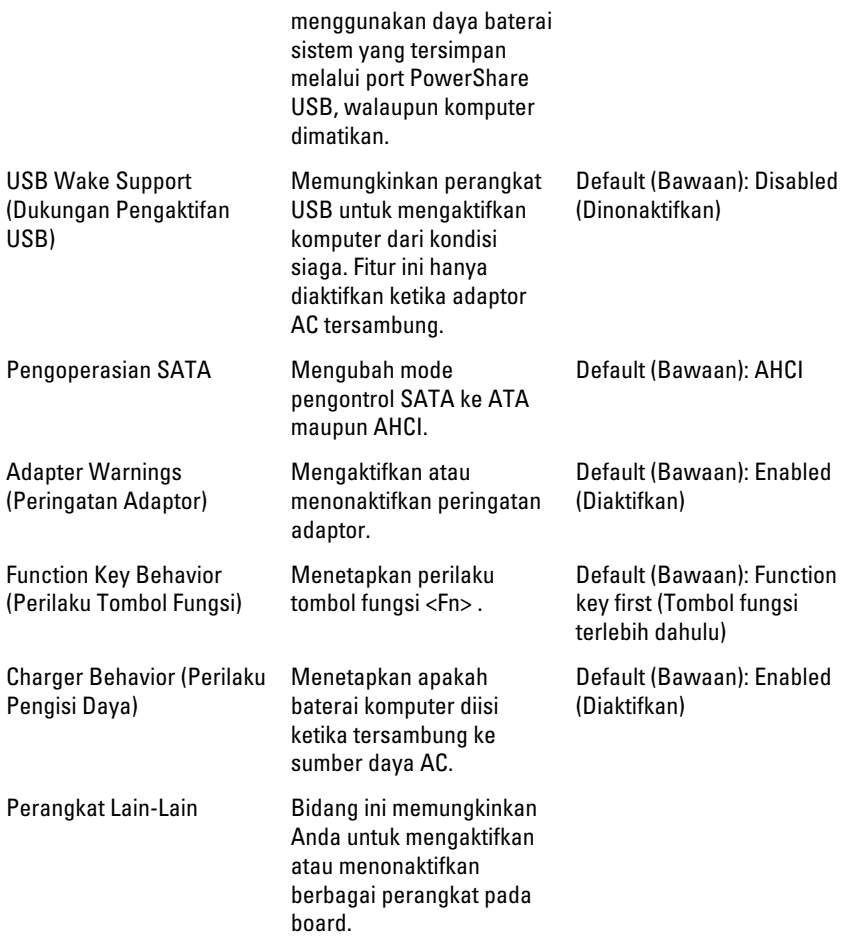

#### Security (Keamanan)

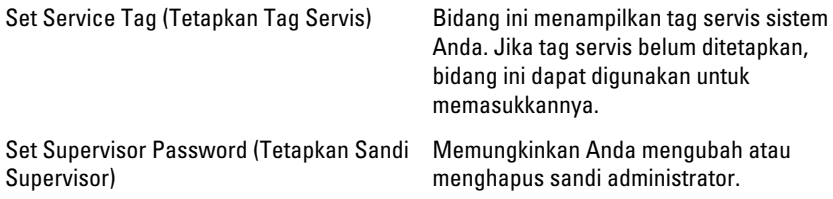

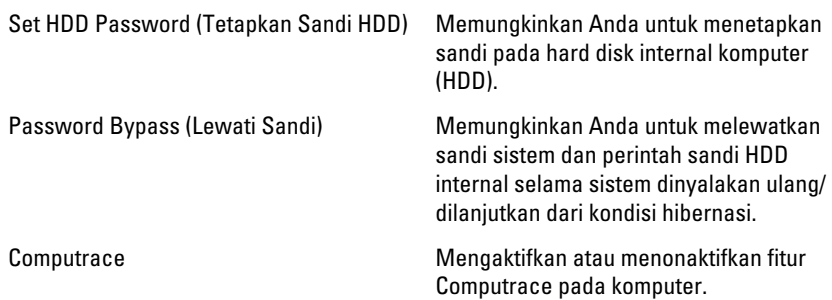

#### Boot (Booting)

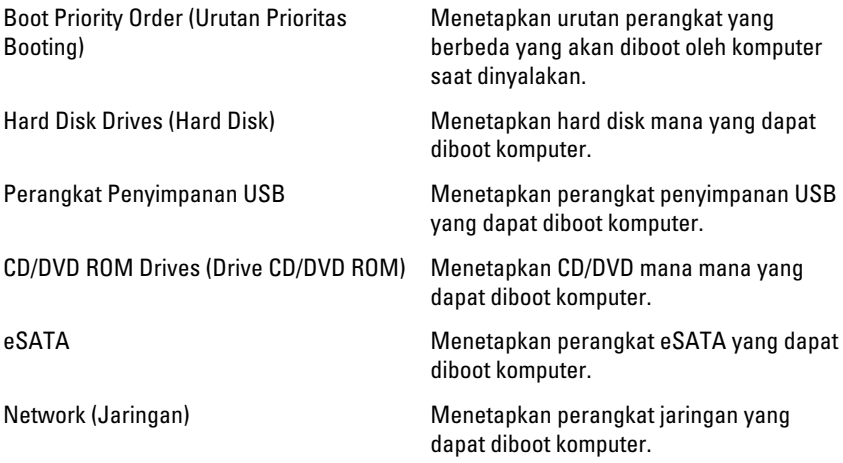

#### Exit (Keluar)

Bagian ini memungklinkan Anda untuk menyimpan, membuang, dan memuat pengaturan bawaan dari Pengaturan Sistem.

# **Diagnostik**

### Lampu Status Perangkat

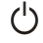

Menyala ketika Anda mengaktifkan komputer dan berkedip ketika komputer ada dalam modus manajemen daya.

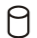

Menyala ketika komputer membaca atau menulis data.

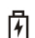

Menyala terus atau berkedip untuk menunjukkan status pengisian baterai.

 $\binom{n}{k}$ Menyala ketika jaringan nirkabel diaktifkan.

### Lampu Status Baterai

Jika komputer tersambung ke stopkontak listrik, lampu baterai akan menyala sebagai berikut:

- Lampu kuning dan lampu putih berkedip bergantian— Adaptor AC bukan Dell yang tidak diautentikasi atau tidak didukung terpasang pada laptop Anda.
- Lampu kuning berkedip dan lampu putih konstan menyala bergantian Terjadi kegagalan baterai sementara dengan AC adaptor.
- Lampu kuning berkedip konstan Terjadi kegagalan baterai fatal dengan AC adaptor.
- Lampu mati Baterai dalam modus terisi penuh dengan adaptor AC.
- Lampu putih menyala Baterai dalam modus pengisian dengan adaptor AC.

### Kode Bip Diagnostik

Tabel berikut menunjukkan kemungkinan kode bip yang mungkin disuarakan oleh komputer ketika komputer tidak dapat menyelesaikan pengujian sendiri saat daya dinyalakan (POST).

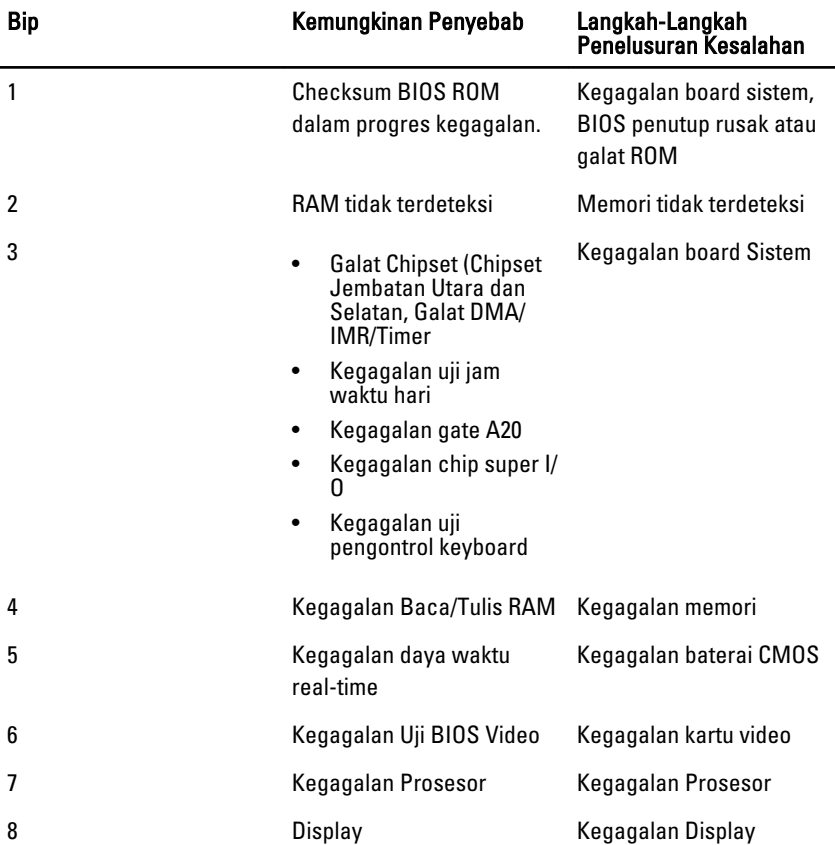

# Spesifikasi

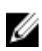

CATATAN: Penawaran mungkin berbeda-beda di setiap negara. Spesifikasi berikut adalah yang hanya diwajibkan oleh hukum untuk dikirim bersama komputer Anda. Untuk informasi lebih lanjut tentang konfigurasi komputer Anda, klik Start (Mulai)  $\rightarrow$ Help and Support (Bantuan dan Dukungan) dan pilih opsi untuk melihat informasi tentang komputer Anda.

#### Informasi Sistem

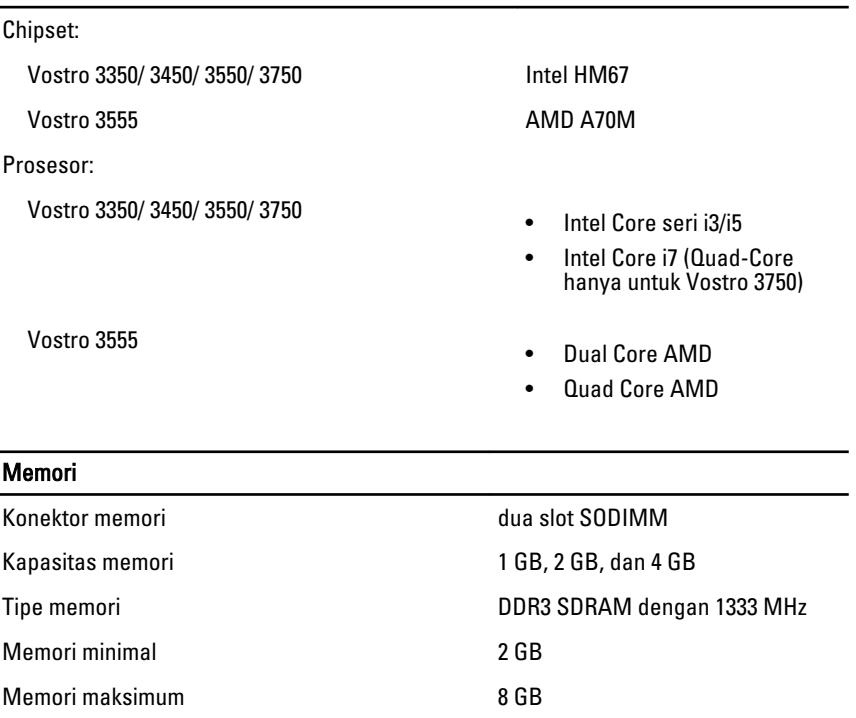

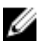

**CATATAN:** Hanya sistem operasi 64-bit yang dapat mendeteksi kapasitas memori lebih besar dari 4 GB.

#### Video

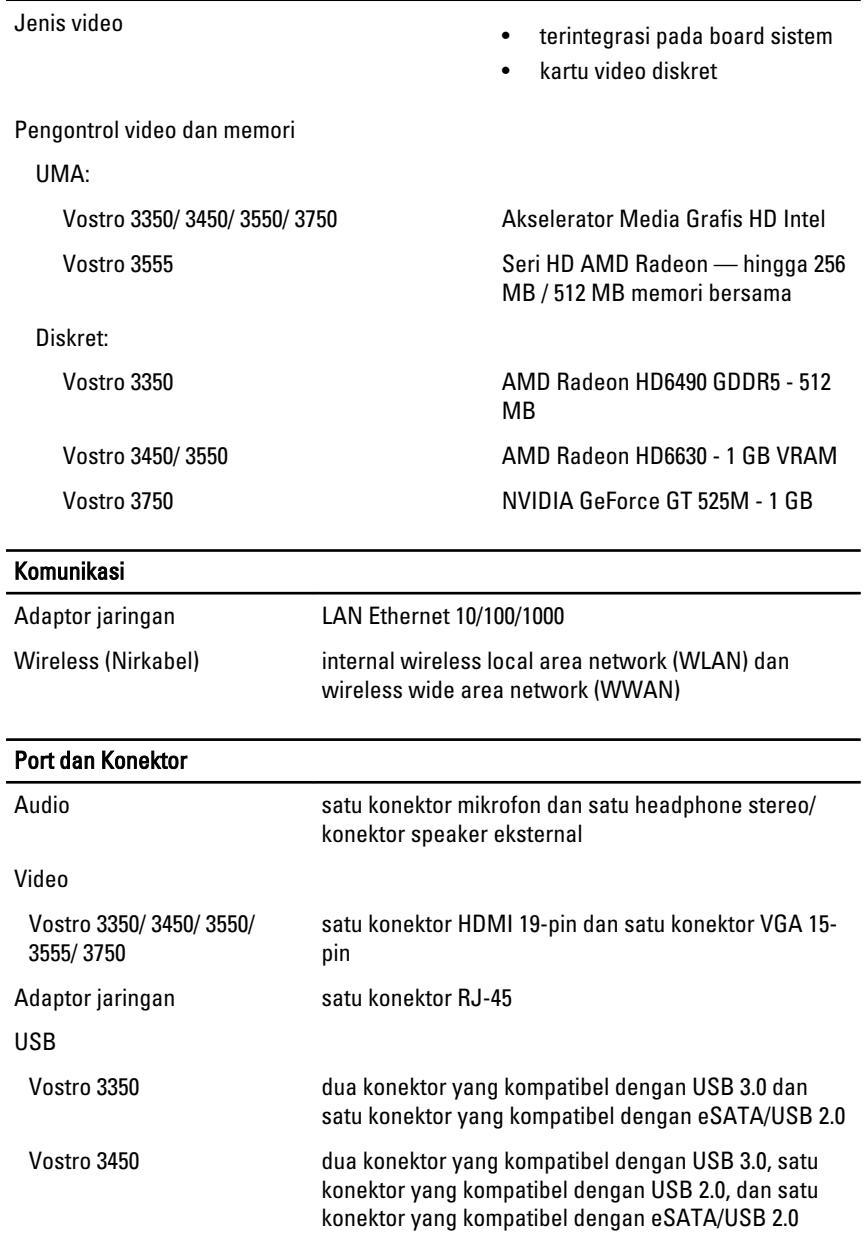

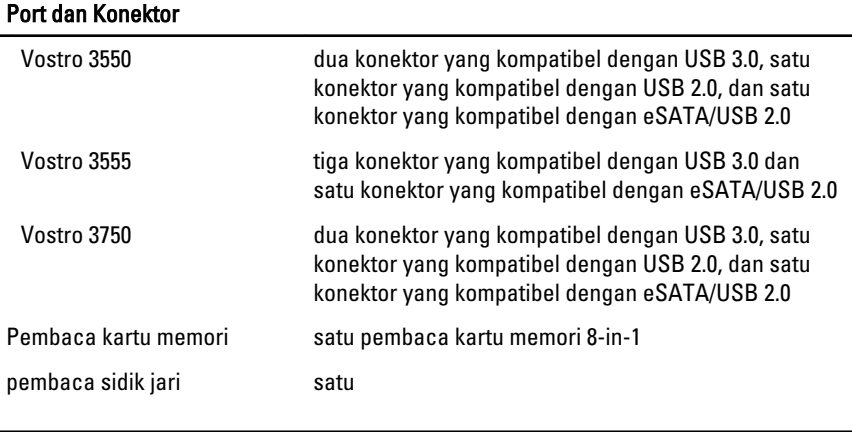

#### Keyboard

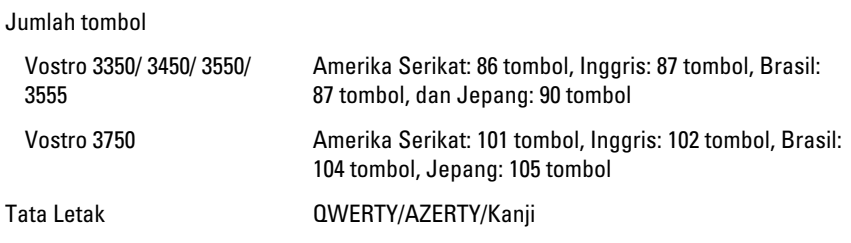

#### Panel Sentuh

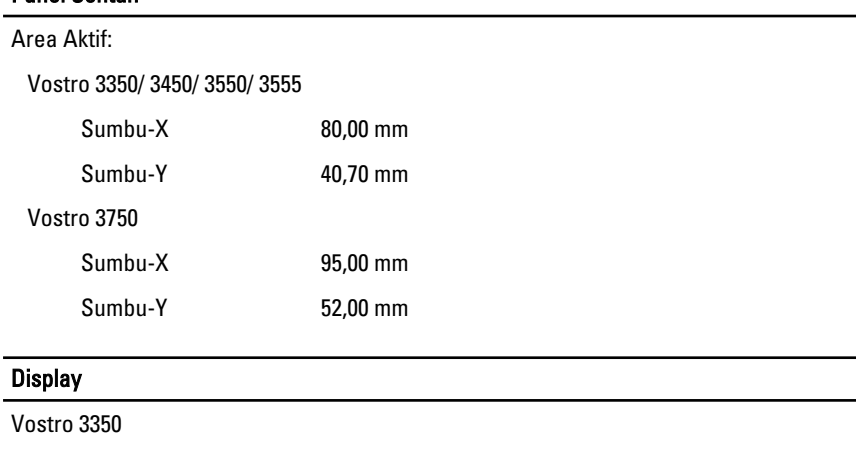

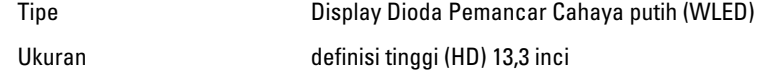

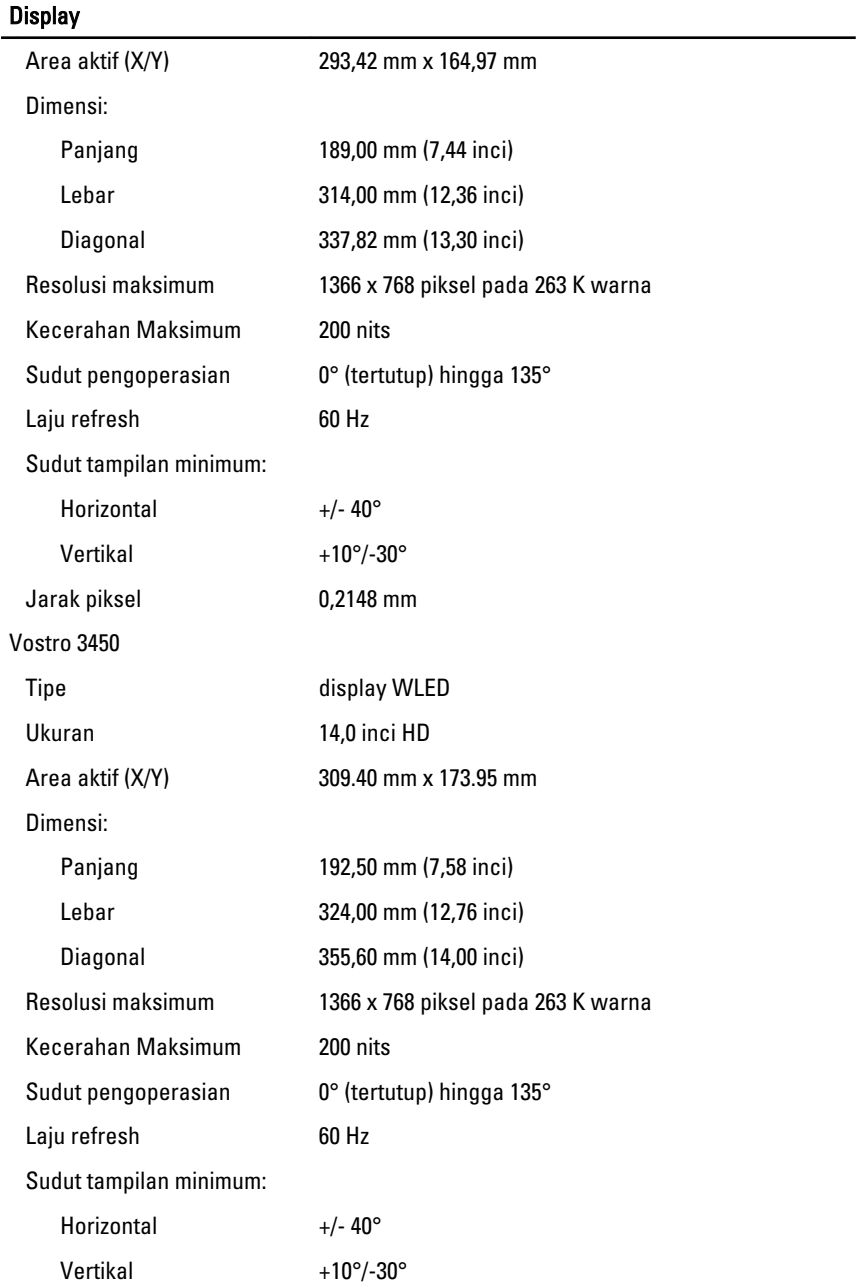

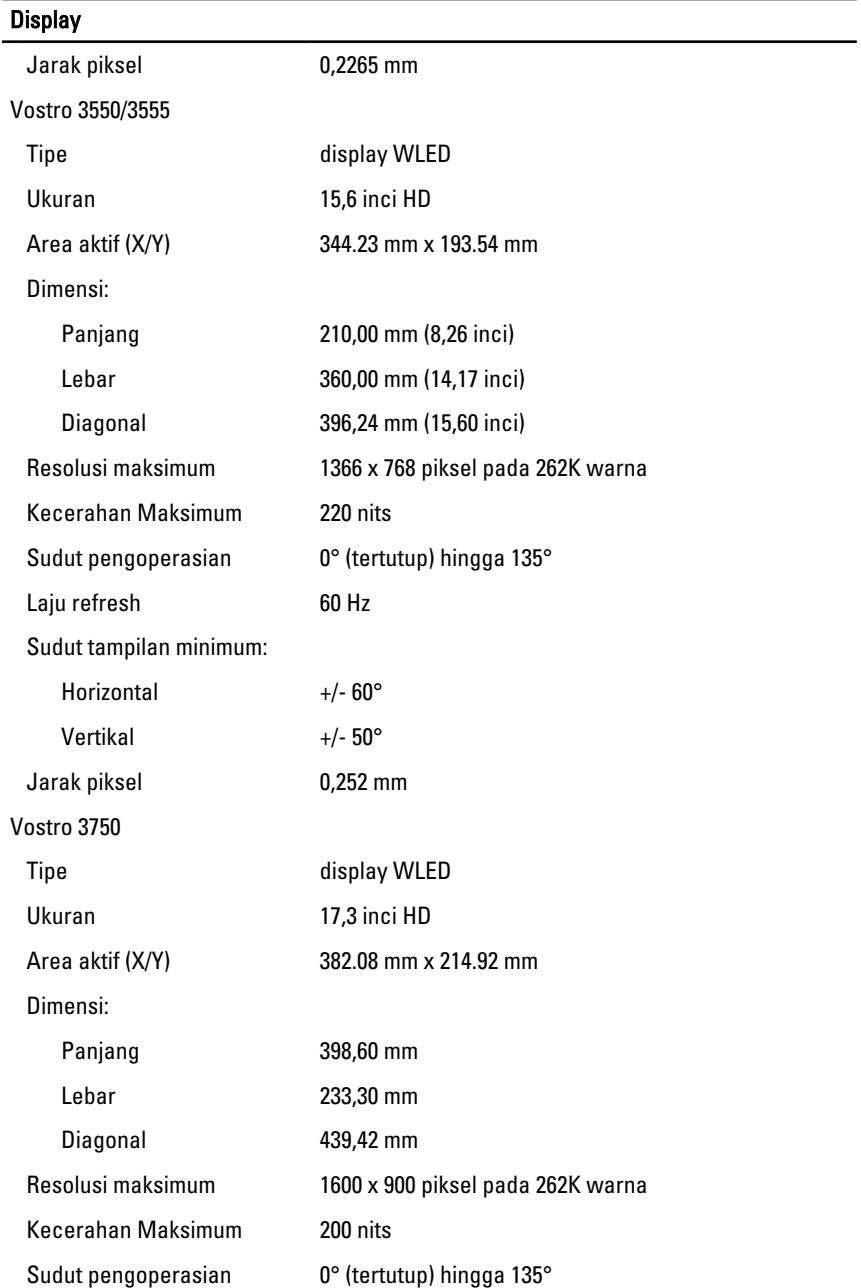

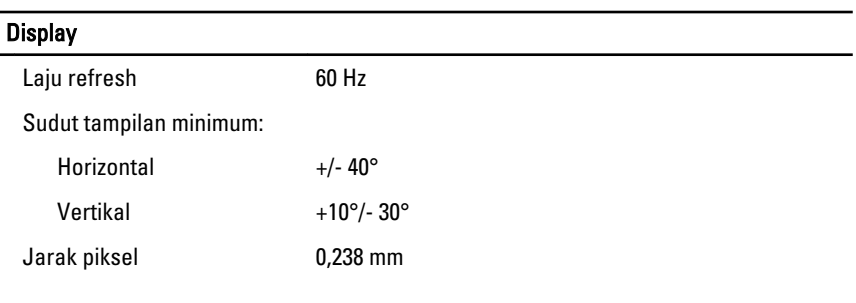

#### **Baterai**

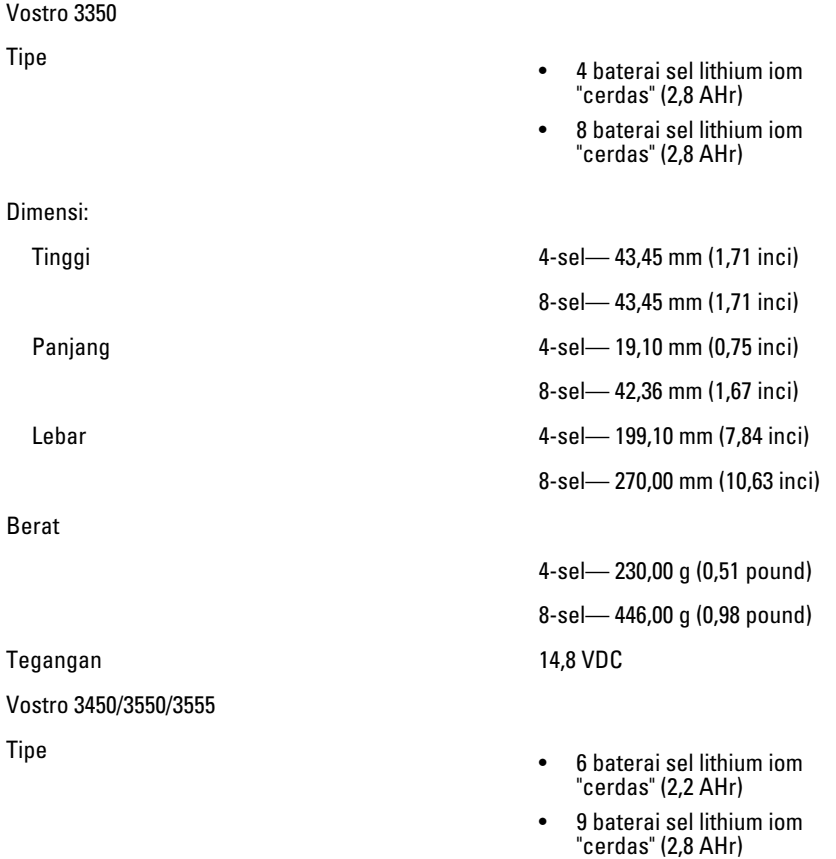

Dimensi:
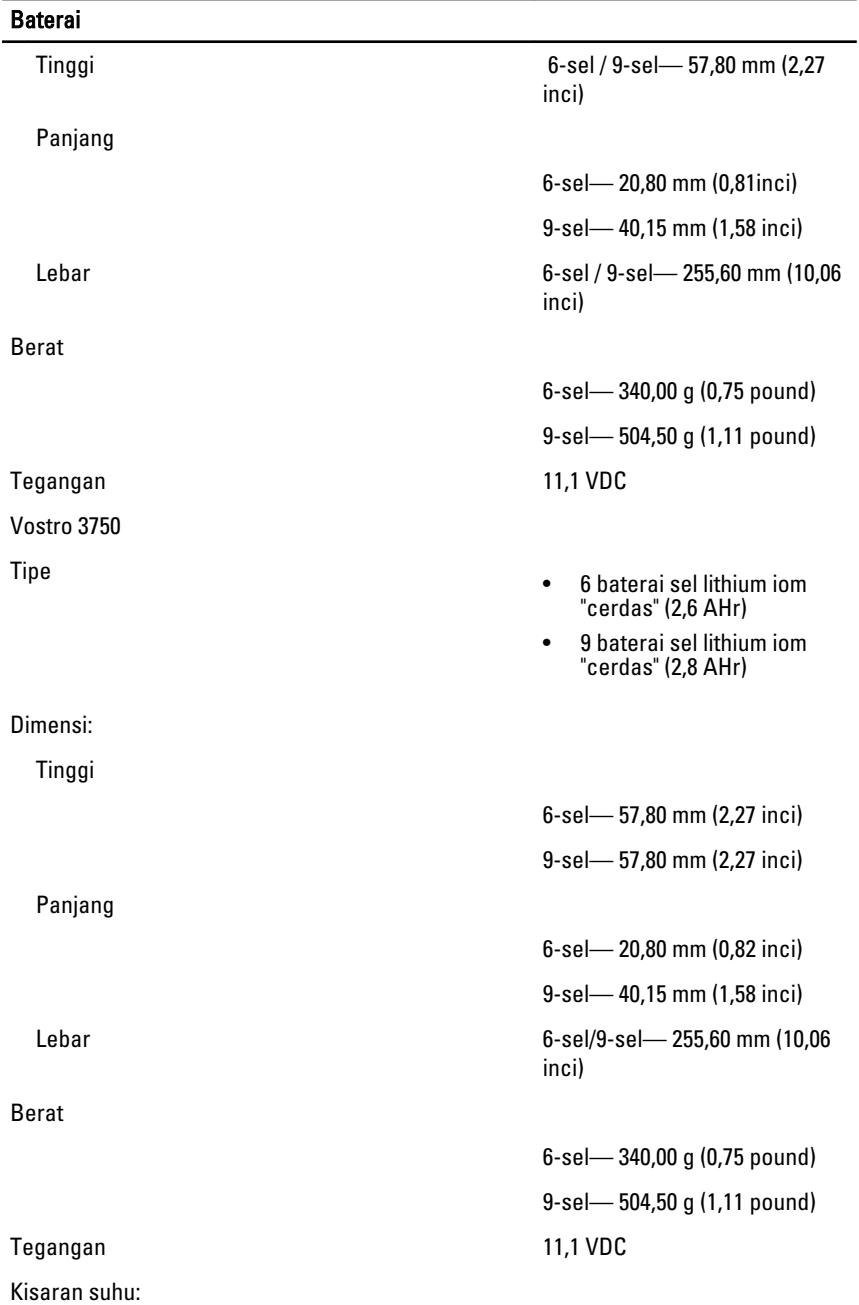

#### Baterai

Baterai sel berbentuk koin alasi selalu selalu selain lithium ion CR2032 3 V

#### Adaptor AC

Arus output:

Nilai tegangan output 19,5 +/– 1,0 VDC

Dimensi:

65 W:

90 W:

Pengoperasian **D**<sup>o</sup>C hingga 35 °C (32 °F hingga 95 °F)

Non-pengoperasian  $-40 °C$  hingga 65 °C (-40 °F hingga 149 °F)

Tegangan input 100 VAC hingga 240 VAC

Arus input (maksimum) 1,5 A / 1,6 A / 1,7 A / 2,3 A / 2,5 A

Frekuensi input 50 Hz hingga 60 Hz

Daya output **65 W, 90 W, atau 130 W** 

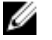

CATATAN: adaptor daya AC 130 W tersedia hanya untuk Vostro 3750.

- 65 W 4,34 A (maksimum pada pulsasi 4-detik)
	- 3,34 A (kontinu)
- 90 W 5,62 A (maksimum pada pulsasi 4-detik)
	- 4,62 A (kontinu)

130 W 6,70 A (kontinu)

Panjang 28,30 mm (1,11 inci) Lebar 137,20 mm (5,40 inci) Tinggi 57,80 mm (2,27 inci)

Panjang 22,60 mm (0,88 inci)

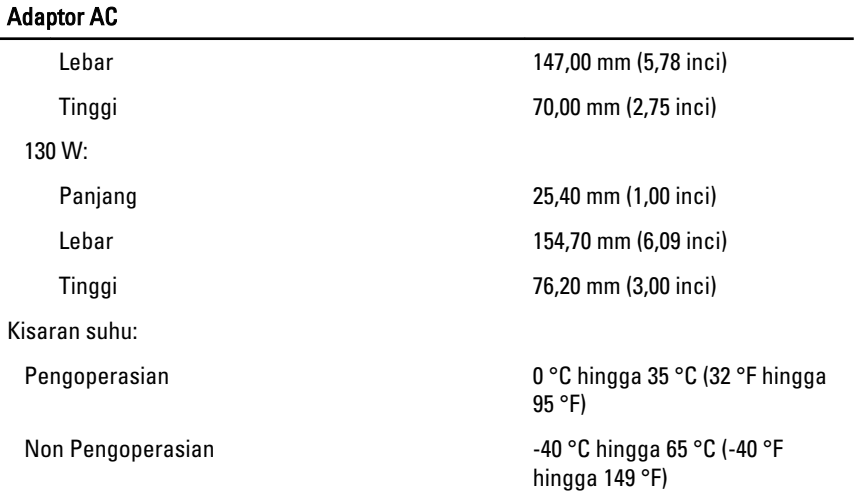

## Fisik

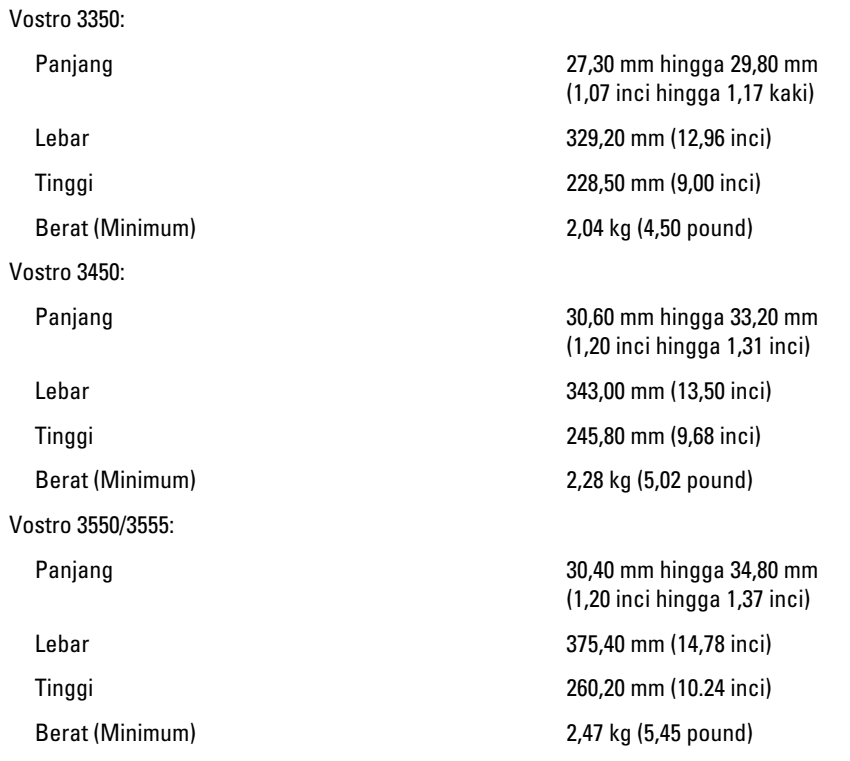

#### Fisik

Vostro 3750:

Berat (Minimum) 3,00 kg (6,62 pound)

## Lingkungan

Temperatur:

Kelembapan relatif (Maksimum):

Level kontaminasi melalui udara Gaman G1 atau yang lebih rendah

Panjang 30,80 mm hingga 34,80 mm (1,21 inci hingga 1,37 inci) Lebar 418,40 mm (16,47 inci) Tinggi 286,70 mm (11.29 inci)

Pengoperasian 10 °C hingga 35 °C (50 °F hingga 95 °F)

Penyimpanan  $-40 °C$  hingga 65 °C (-40 °F hingga 149 °F)

Pengoperasian 2009 metatratif and 10 % hingga 90 % (tanpa kondensasi)

Penyimpanan 5 % hingga 95 % (tanpa kondensasi)

sesuai standar ISA-S71.04-1985

# Menghubungi Dell

# Menghubungi Dell

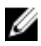

**CATATAN:** Jika Anda tidak memiliki sambungan Internet aktif, Anda dapat menemukan informasi kontak pada faktur pembelian, slip kemasan, tagihan, atau katalog produk Dell.

Dell menyediakan beberapa dukungan berbasis online dan telepon serta opsi servis. Ketersediaan bervariasi menurut negara dan produk, dan sebagian layanan mungkin tidak tersedia di daerah Anda. Untuk menghubungi Dell atas masalah penjualan, dukungan teknis, atau layanan pelanggan:

- 1. Kunjungi support.dell.com.
- 2. Pilih kategori dukungan Anda.
- 3. Jika Anda bukan pelanggan AS, pilih kode negara Anda di bagian bawah halaman, atau pilih All (Semua) untuk melihat pilihan lainnya.
- 4. Pilih tautan layanan atau tautan yang terkait berdasarkan kebutuhan Anda.